# meliconi. Universal

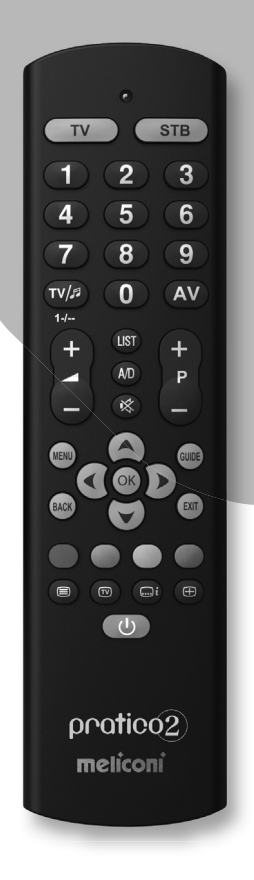

- *Mode d'emploi*
- *Instructions Booklet*
- *Εγχειρίδιο Οδηγιών*
- *Libro de Instrucciones*
- *Handleiding*
- *Manual de Instruções*
- *Návod k použití*
- *Návod na použitie*
- *Kezelési útmutató*
- *Książeczka Instrukcji*
- *Navodila za uporabo*
- *Libretto Istruzioni*

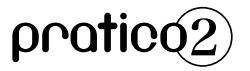

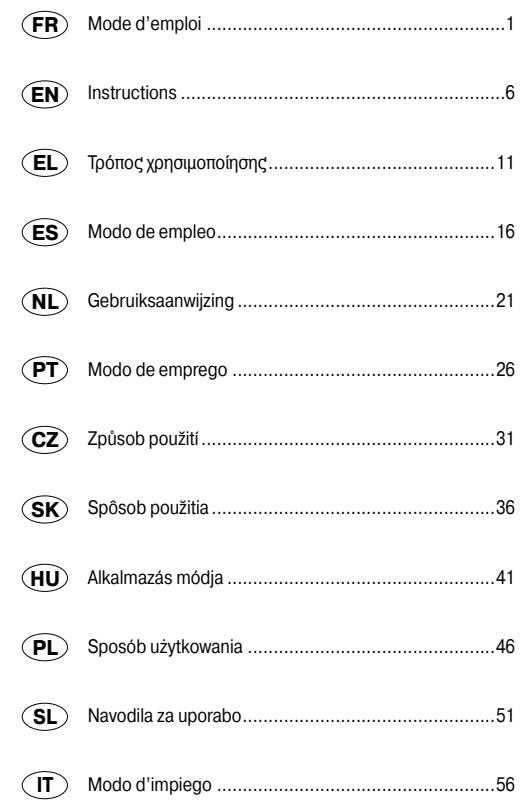

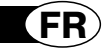

 $\text{particle}$ 

## *Nous vous remercions d'avoir choisi une télécommande Meliconi.*

## *Conservez ce mode d'emploi pour de futures consultations.*

La télécommande **Pratico 2** permet de remplacer jusqu'à 2 télécommandes pour TV - STB (décodeur satellite ou TNT). Grâce à la fonction **AUDIO-UPDATE**, la télécommande peut aussi être connectée à un **ordinateur** via un câble audio (vendu séparément), afin de télécharger les toutes dernières informations pour sa configuration. Cette télécommande est pourvue d'une mémoire permanente, elle ne perd pas les programmations même sans les piles.

**ATTENTION :** La télécommande ne doit jamais être exposée à quelle que source de chaleur excessive que ce soit.

## **TOUCHES ET FONCTIONS**

*Les fonctions des touches décrites ci-après ne sont disponibles que si elles sont prévues sur votre appareil.*

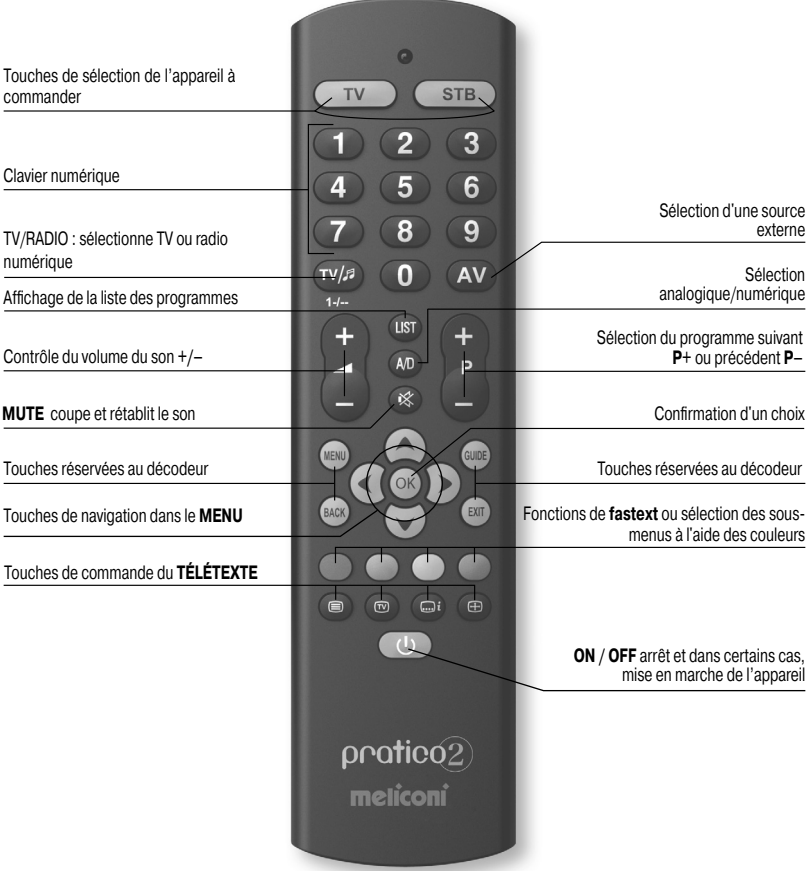

#### **MISE EN PLACE DES PILES**

La télécommande requiert 2 piles neuves **AAA/LR03** alcalines de 1,5 V. Insérez-les tel qu'illustré ci-contre.

Maintenez appuyée une touche numérique et vérifiez que le voyant rouge reste éclairé en continu jusqu'au relâchement de cette dernière : si le voyant clignote cela signifie que les piles sont usagées et vous devez impérativement les remplacer.

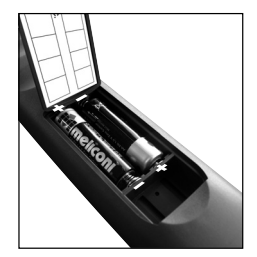

#### **Il est conseillé de ne pas laisser des piles usagées dans la télécommande, celles-ci pourraient couler et l'endommager**

## **PROGRAMMATION DU CODE**

La télécommande **Pratico 2** est une télécommande universelle dont la mémoire contient les données de très nombreux appareils de différentes marques disponibles sur le marché.

À chaque appareil d'origine est associé un **code particulier**, à utiliser pour la programmation de la télécommande.

Pour utiliser la **Pratico 2**, il est *indispensable* d'entrer un code spécifique pour chaque appareil devant être commandé.

Pour trouver le bon code et le programmer sur la télécommande, utilisez l'une des méthodes ci-après :

**A)** - INTERNET (conseillé)

**B)** - TÉLÉPHONE PORTABLE (SMS)

**C)** - RECHERCHE MANUELLE

#### **RECHERCHE DES CODES VIA INTERNET**

Si vous disposez d'une connexion Internet, veuillez suivre le guide en ligne sur le site www.meliconi.fr/guide afin de trouver les codes adéquates que vous programmerez ensuite sur la télécommande en suivant la procédure "**SAISIE DIRECTE DU CODE"**.

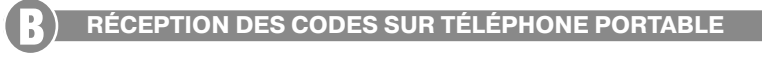

*(Ce service est gratuit, seul le coût lié à l'envoi d'un SMS à l'étranger vous sera facturé,*  selon les tarifications de votre opérateur téléphonique)

À défaut de connexion Internet, Meliconi permet désormais de recevoir les codes de programmation de la télécommande directement sur un téléphone portable.

Pour cela, il suffit d'envoyer au numéro 0039 345 7518893 un SMS composé comme suit :

## **2B, Type, Marque, Modèle**

- **-** [Type] = indiquez l'appareil à commander en utilisant l'une des abréviations ci-après : **TV** (téléviseur) ou **SAT** (décodeur Satellite) ou **TER** (décodeur TNT) .
- **-** [Marque] = indiquez la marque de l'appareil à commander.
- [Modèle] = indiquez le modèle de ce dernier.

**Exemple : 2B, TV, PHILIPS, 32PFL3614** (si vous ne connaissez pas le modèle, n'écrivez rien après la marque) Après avoir reçu la liste des codes par **SMS**, programmez sur la télécommande le premier code tel que décrit au paragraphe "**SAISIE DIRECTE DU CODE"**.

Placez-vous avec la télécommande **MELICONI** devant l'appareil allumé et **appuyez** sur la touche **OFF**. Si l'appareil **ne s'éteint pas**, programmez sur la télécommande le code suivant de la liste **SMS** que vous avez reçue. Dès que l'appareil réagit, vérifiez si les autres touches fonctionnent elles aussi correctement ; si c'est le cas, la **télécommande est prête à être utilisée**.

Dans le cas contraire, il se peut que le code trouvé ne soit pas le bon, mais celui d'un appareil très ressemblant ; **ignorez** alors la liste **SMS** et consultez le paragraphe **RECHERCHE MANUELLE** pour trouver un code plus approprié.

*REMARQUE : L'absence de réception de SMS sur le téléphone portable, ou l'indication "ERROR / NO*  **CODE**<sup>"</sup> signifie que le système n'est pas parvenu à traiter les données ; ne pas réessayer mais utiliser *exclusivement la RECHERCHE MANUELLE ou contacter le Service Assistance Téléphonique de Meliconi France au 0 825 099 085* (0,15€TTC/min).

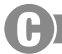

## **PROGRAMMATION PAR RECHERCHE MANUELLE**

*(À n'effectuer que si le code spécifique de programmation n'a pas pu être trouvé)* 

- **1. Allumez** l'appareil à programmer pour et **sélectionnez** un programme.
- **2. Maintenez appuyée** (6 secondes environ) la touche de sélection du dispositif correspondant à l'appareil dont le code doit être recherché jusqu'à ce que le voyant clignote.
- **3. Relâchez** alors la touche, **dirigez** la télécommande vers l'appareil puis pressez et relâchez lentement plusieurs fois la touche **ON/OFF** jusqu'à ce que l'appareil s'éteigne (il peut être nécessaire de presser la touche plusieurs dizaines de fois).
- **4.** Quand l'appareil réagit correctement, **appuyez** sur la touche **OK**. Trois clignotements longs indiquent alors que l'opération s'est **correctement** terminée.

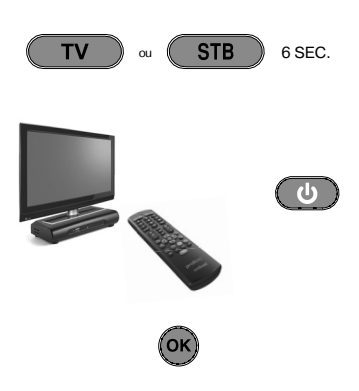

#### *VÉRIFICATION*

Vérifiez que les autres touches correspondent bien aux fonctions de la télécommande d'origine et si ce n'est *pas le cas, il se peut que le code trouvé ne soit pas le bon, mais celui d'un appareil très ressemblant ; répétez alors la procédure.*

*Si la recherche manuelle du code est menée à bien, il est conseillé d'extraire le code utilisé en suivant la procédure VISUALISATION CODE UTILISÉ et de le noter à l'intérieur du couvercle du compartiment des piles.*

*REMARQUE : Lors de l'opération de recherche, le voyant cesse de clignoter et la télécommande quitte le mode programmation dans les cas ci-après :*

*• Si pendant 12 secondes la touche indiquée n'est pas pressée ou si l'on presse une touche différente.* 

*• Si la liste des codes à rechercher est terminée ; dans ce cas, connectez-vous au site www.meliconi.fr ou contactez le Service Assistance Téléphonique de Meliconi France au 0 825 099 085* (0,15€TTC/min)*.*

#### **SAISIE DIRECTE DU CODE**

*(À n'effectuer que si le code de programmation est connu)*

- **1. Maintenez appuyée** (6 secondes environ) la touche de sélection du dispositif correspondant à l'appareil dont le code doit être saisi jusqu'à ce que le voyant clignote.
- **2. Relâchez** alors la touche et **saisissez** immédiatement le code spécifique préalablement trouvé, (ex. 1306).
- **3. Trois clignotements longs** indiquent alors une programmation correcte.

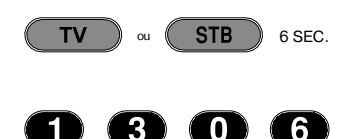

*Si tel n'est pas le cas, répétez la procédure. Un nouvel échec de la procédure signifi e que le code indiqué n'est pas présent dans la télécommande et il est alors nécessaire de le télécharger par INTERNET, via le câble Meliconi vendu séparément,en suivant la procédure indiquée au paragraphe ci-après.*

## **MISE À JOUR INTERNET**

Grâce à une nouvelle technologie brevetée Meliconi, il est désormais possible de télécharger via Internet les codes des appareils récemment sortis ou qui sortiront prochainement directement sur la télécommande, ces codes ne pouvant être obtenus en suivant les modes de programmation traditionnels. Pour cela, il est nécessaire de se munir d'un câble spécial (le câble audio MELICONI est vendu séparément) permettant de télécharger les informations utiles à partir de tout ordinateur avec connexion Internet, en se rendant sur le site **www.meliconi.fr/guide** et en suivant les instructions mentionnées sur votre écran

## **VISUALISATION DU CODE UTILISÉ**

Si la procédure de **RECHERCHE MANUELLE** est utilisée pour la programmation de la télécommande, il est conseillé d'identifier et de noter le code utilisé ; procédez comme suit :

- **1. Maintenez appuyée** (6 secondes environ) la touche de sélection du dispositif correspondant à l'appareil dont le code doit être identifié jusqu'à ce que le voyant clignote.
- **2. Relâchez** alors la touche et **appuyez** sur la touche **TV / RADIO** puis **relâchez-là.**
- **3. Observez le voyant** ; qui, après une courte pause, indique le code mémorisé par une série de clignotements. Comptez le nombre de clignotements, chaque série de clignotements correspondant à un chiffre du code. Dix clignotements correspondent au chiffre 0. Par exemple, le code 1306 correspond à :
- **4. Notez** le code sur l'étiquette qui se trouve à l'intérieur du couvercle des piles, il pourra vous être utile ultérieurement.

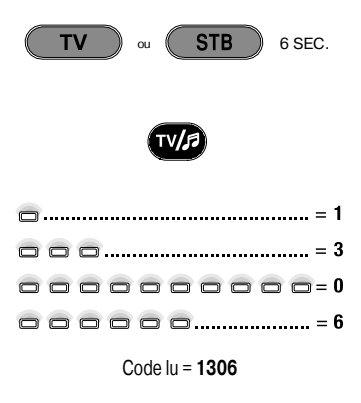

## **RÉSOLUTION DES PROBLÈMES**

#### **PROBLÈME** *L'appareil ne réagit pas et le voyant ne s'allume pas à la pression d'une touche L'appareil ne réagit pas mais le voyant s'éclaire. À la pression d'une touche, le voyant clignote et l'appareil ne réagit pas aux commandes. La télécommande n'exécute pas correctement toutes les commandes. Lors de la saisie directe d'un code la télécommande ne clignote pas 3 fois.* **SOLUTION**  Vérifiez que les piles sont correctement insérées. si tel est le cas les remplacer par 2 piles neuves de 1,5 V de type **AAA/LR03 alcalines** car elles sont probablement usagées. Assurez-vous que les piles sont neuves et que la télécommande est dirigée vers l'appareil, sans aucun obstacle entre les deux. Programmez à nouveau le code de la télécommande en répétant la procédure de programmation. Remplacez les piles usagées. Le code utilisé est peut-être erroné. Programmez à nouveau la télécommande en suivant la procédure de programmation. Une actualisation est indispensable par Internet via le câble Meliconi disponible en option.

## **CONSEILS**

#### *Pour toute question sur la nouvelle télécommande Pratico 2 :*

- Lisez attentivement ce mode d'emploi qui vous permettra de résoudre la plupart des problèmes.
- **Consultez notre site Internet www.meliconi.fr** afin de trouver rapidement et facilement les informations que vous recherchez.
- Si après avoir suivi les conseils de programmations vous rencontrez des difficultés, contactez le Service Assistance Téléphonique de Meliconi France.

Du lundi au samedi 8h30 à 19h30

**D** N° Indigo 0825099085  $0,15 \in T.T.C./min$ 

Internet : **www.meliconi.fr** E-mail : **pratico2@meliconi.fr**

- · Afin que nous puissions vous renseigner au mieux vous devez connaître les éléments suivants : **Marque** et **Modèle** de l'appareil ainsi que la **référence de sa télécommande d'origine**.
- En cas de besoin, pour faire valoir vos droits à notre garantie contractuelle de **2 ans**, la télécommande doit nous être retournée, après notre accord, avec la facture d'achat ou le ticket de caisse mentionnant la date et le lieu d'achat. Les frais d'expédition du produit sont à la charge du client, le retour est pris en charge par **MELICONI France**.

 Toute mauvaise manipulation ou intervention sur la télécommande ainsi que la corrosion du circuit imprimé entraîne l'annulation de la garantie.

Cachet du revendeur

Modèle télécommande **Pratico 2**

Date d'achat

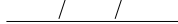

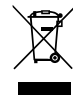

Ce symbole mentionné sur le produit ou sur l'emballage, indique que le produit ne doit pas être considéré comme un déchet don normal, mais doit être déposé dans un point de collecte différencié et approprié au recyclage d'appareils électriques et électroniques. Le<br>respect de cette norme permet d'éviter toute conséquence négative qui pourrait déri Pour des informations plus détaillées sur le recyclage de ce produit, contacter le service de la mairie compétent, le service local d'élimination<br>des déchets ou le magasin auprès duquel le produit à été acheté. L'éliminati

5

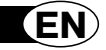

 $\textsf{predictic}(\widehat{2})$ 

*Thank you for choosing a Meliconi remote control.*

## *Keep this booklet for future reference.*

The **Pratico 2** remote control is ideal for replacing up to 2 remote controls for TV - SAT (satellite decoder) - TER (Digital Terrestrial decoder). It can also be connected to a PC using the Meliconi audio cable (to be purchased separately), thereby allowing the user to download the most up-to-date configuration information. The remote control has a non-volatile memory, meaning that it does not lose its settings even if there are no batteries in it.

**IMPORTANT:** The remote control must not be exposed to excessive heat sources.

## **USE OF THE BUTTONS AND FUNCTIONS**

#### *The functions of the buttons described below are available only if they exist on your device.*

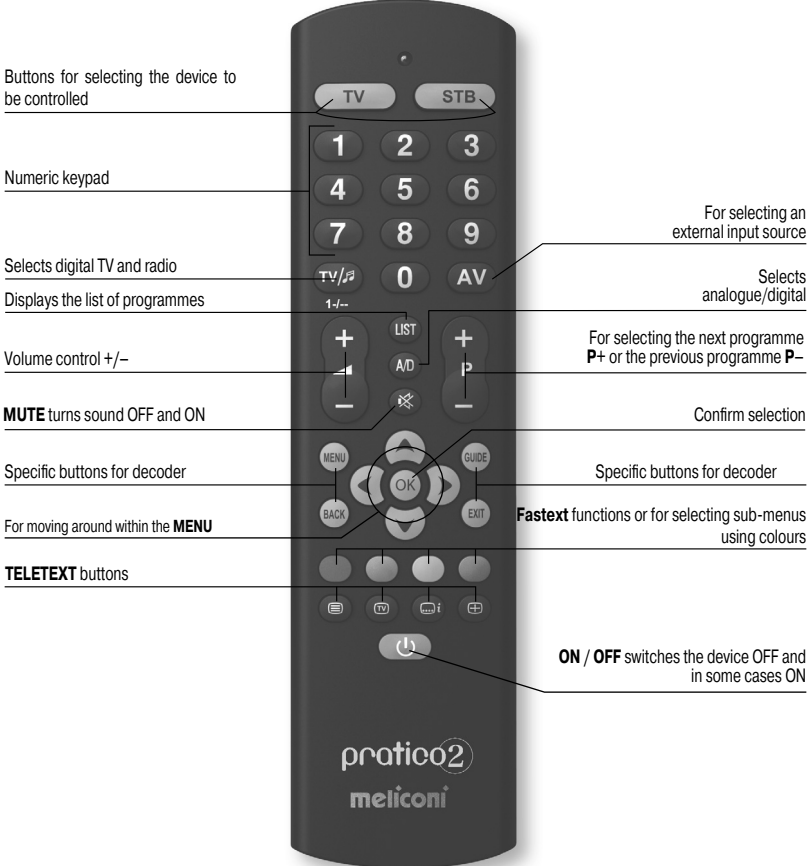

## **INSERTING THE BATTERIES**

The remote control requires 2 new 1.5V alkaline **AA/LR06** batteries. Insert them as illustrated.

Try pressing a number button and check that the red light remains lit continuously until you release the button. If the light flashes, the batteries inserted are not charged and are about to go flat, therefore you must substitute them.

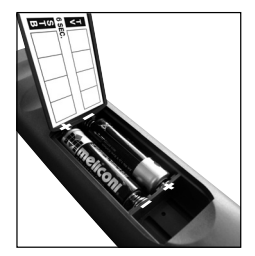

**Do not leave flat batteries inserted, as liquid may leak and damage the remote control**

## **SETTING CODES**

The **Pratico 2** remote control is a universal remote with a memory containing data regarding numerous devices produced by different brands on the market.

Each original device has a **specific code** which must be used to set up the remote control. So to use the Pratico 2 you **must** enter the specific code for each device you wish to control. So use one of the following methods to identify the correct code and set it in your remote control:

**A)** - INTERNET (recommended) **B)** - CELL PHONE (SMS) **C)** - MANUAL SEARCH

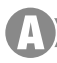

## **SETTING CODES USING INTERNET**

If you have an Internet connection available, follow the on-line guide on the **www.meliconi.com/guide** website to identify the specific codes for the devices you wish to command. Then set the codes manually in your **MELICONI** remote control as described in the **ENTERING THE CODE DIRECTLY** procedure.

## **SETTING CODES USING A CELL PHONE**

*(the service s fee and the only cost is that of sending the SMS, which naturally depends on the rates of the service operator in question)*

Today, Meliconi gives customers who don't have internet the chance to receive the codes for programming their remote control directly on their cell phone.

Simply send an **SMS** to this number **0039 345 7518893** as follows: **2B, Type, Brand, Model**

**-** Type = indicate the device to be controlled using one of the following abbreviations: **TV - SAT - TER**  (terrestrial decoder)

**-** Brand, Model = to indicate the brand and the model of the device to be controlled.

**Example: 2B, TV, PHILIPS, 32PFL3614** (if you don't know the model, don't write anything after the brand). Once you have received the SMS with the list of codes, set the first code in the remote control as described in the **ENTERING THE CODE DIRECTLY** section.

Point the MELICONI remote control at the device, which should already be ON and press the **ON/OFF button**. If the device does **NOT** switch off, try setting the consecutive code in the **SMS** list on the remote control.

When the device reacts check whether the other buttons are operating correctly too.

#### **If they do, the remote control is ready to use.**

If they don't, **you are probably using an incorrect code destined for a very similar device**; at this point **ignore** the SMS list and consult the **SETTING CODES USING A MANUAL CODE** section to find a more suitable code.

*NOTE:* If you don't receive an SMS on your cell phone or if the message says **ERROR / NO CODE**, it means the system has not been able to process the data you have sent. **Do not try sending another SMS** use the **SETTING CODES USING A MANUAL SEARCH** procedure instead.

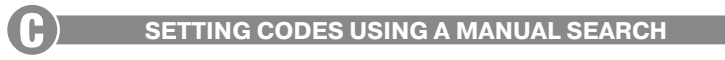

*(only to be performed if the specific code could not be found)* 

- **1.** Switch on the device and select a programme.
- **2.** Press and hold down for 6 seconds the device selection button corresponding to the device you wish to enter the code for.
- **3.** Release the button. The indicator light will flash. Point the remote control at the device and press the **ON/OFF** button. If the device does **NOT** switch off, press the same button again slowly (it may be necessary to press the button several times).
- **4.** When the device responds correctly, press **OK**. Three long flashes indicate that the operation has been carried out correctly.

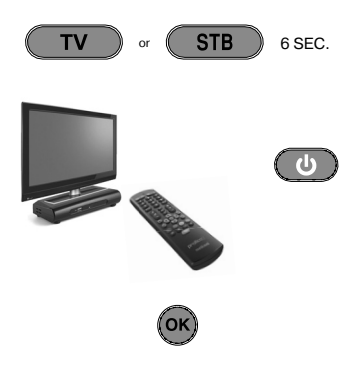

#### *CHECK*

*Check that the other buttons correspond to the functions of the original remote control; if not, it is likely that the code found is incorrect, but is used for a very similar device. In that case, repeat the procedure from point 2.* 

*If the manual search for the code is successful, obtain the code in use by following the DISPLAY CODE IN USE procedure and make a note of it inside the battery cover.*

**NOTE:** During the search the indicator stops flashing and the remote control exits the programming mode *in the following cases:*

*• if for 12 seconds the button indicated is not pressed or if another button is pressed*

 $\cdot$  *if the list of codes to find is terminated. If this happens, go to the www.meliconi.com* website

#### **ENTERING THE CODE DIRECTLY**

*(only to be performed if you know the specific code to be set)* 

- **1.** Press and hold down for 6 seconds the device selection button corresponding to the device you wish to enter the code for.
- **2.** Release the button. The indicator light will flash. Immediately enter the specific code previously found. (e.g. 1306)
- **3.** Three long flashes indicate a correct setting.

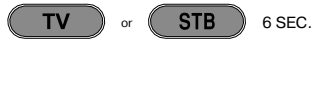

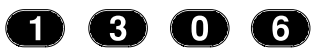

*If they do not appear, repeat the procedure. If the result is still negative, it means the code indicated is not included in the remote control. So you need to load it via INTERNET. (see following section)*

## **INTERNET UPDATE**

Today you can download from the internet directly to your remote control the codes of the latest devices or those which will be brought out in future, codes which would not otherwise be available using traditional programming methods. To do this you need to purchase the special **MELICONI Audiocable**, which allows you to download the information you need onto any PC using an internet connection. Then go to the **www.meliconi.com/guide** website and follow the on-screen instructions.

#### **DISPLAY CODE IN USE**

If you set up the remote control using the **MANUAL SEARCH**  procedure, obtain and make a note of the code in use as follows:

- **1.** Press and hold down for 6 seconds the device selection button corresponding to the device you wish to enter the code for.
- **2.** Release the button. The indicator light will flash. Press the **TV / RADIO** button for an instant.
- **3.** After a pause of several seconds, the indicator light produces four sets of flashes, spaced out, corresponding to the code to be obtained. Count the number of flashes. Each set of flashes corresponds to one figure in the code. Ten flashes correspond to the figure 0.
- **4.** Make a note of the code obtained on the label on the inside of the battery cover. You may need it in future.

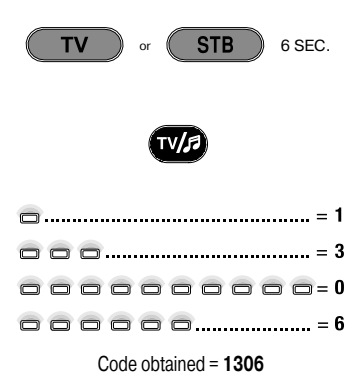

## **TROUBLESHOOTING**

#### **PROBLEM**

*The device does not respond and the indicator light does not come on when a button is pressed.*

*The device does not respond but the indicator light comes on.*

*When you press a button the indicator light flashes and the device does not respond to commands.*

*The remote control does not execute all commands correctly.*

#### **SOLUTION**

Check that the batteries are charged and inserted correctly and if necessary replace them with 2 new 1.5 V **AA/LR06** alkaline batteries.

Make sure that the remote control is pointing at the device and that there are no obstacles in the way. If necessary, enter the remote control code again by repeating the programming procedure.

Substitute the batteries, which are about to go flat.

You may be using an incorrect code. Enter the remote control settings again by repeating the programming procedure.

## **INFO - LINE**

#### *If you have any questions about the new Pratico 2 remote control:*

- **•** *read this Instructions Booklet carefully as it should allow you to solve most normal problems.*
- consult the **www.meliconi.com** website where you will find all the answers you need quickly and easily.

#### **2 year WARRANTY**

The warranty is voided if the product is tampered with or used improperly.

Remote control model: **Pratico 2**

Purchase date

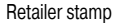

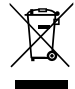

The symbol showing a wheelie bin with a cross through it which appears on the device indicates that at the end of its useful life the<br>product must be collected separately from other waste. Therefore, at the end of the devi

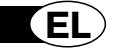

pratico?

## *Σας ευχαριστούμε που επιλέξατε ένα τηλεχειριστήριο Meliconi.*

## *Διατηρήστε το παρόν εγχειρίδιο για μελλοντικές χρήσεις.*

Το τηλεχειριστήριο **Pratico 2** είναι ιδανικό για αντικατάσταση έως 2 τηλεχειριστηρίων γα TV - STB (δορυφορικό αποκωδικοποιητή ή Ψηφιακό Επίγειο). Επιπλέον είναι έτοιμο για σύνδεση σε PC μέσω του καλωδίου'audio Meliconi, που το αποκτάτε χωριστά, για να κατεβάζετε τις πλέον ενημερωμένες πληροφορίες για τη διαμόρφωσή του. Το τηλεχειριστήριο αυτό διαθέτει σταθερή μνήμη, δεν χάνει τις ρυθμίσεις ακόμη κι αν παραμείνει χωρίς μπαταρίες.

**ΠΡΟΣΟΧΗ:** Το τηλεχειριστήριο δεν πρέπει να εκτεθεί σε πηγές υπερβολικής θερμότητας.

## **ΧΡΗΣΙΜΟΠΟΙΗΣΗ ΚΟΥΜΠΙΩΝ ΚΑΙ ΛΕΙΤΟΥΡΓΙΩΝ**

Οι λειτουργίες των κουμπιών που περιγράφονται παρακάτω είναι διαθέσιμες με την προϋπόθεση ότι ενυπάρχουν στη συσκευή σας.

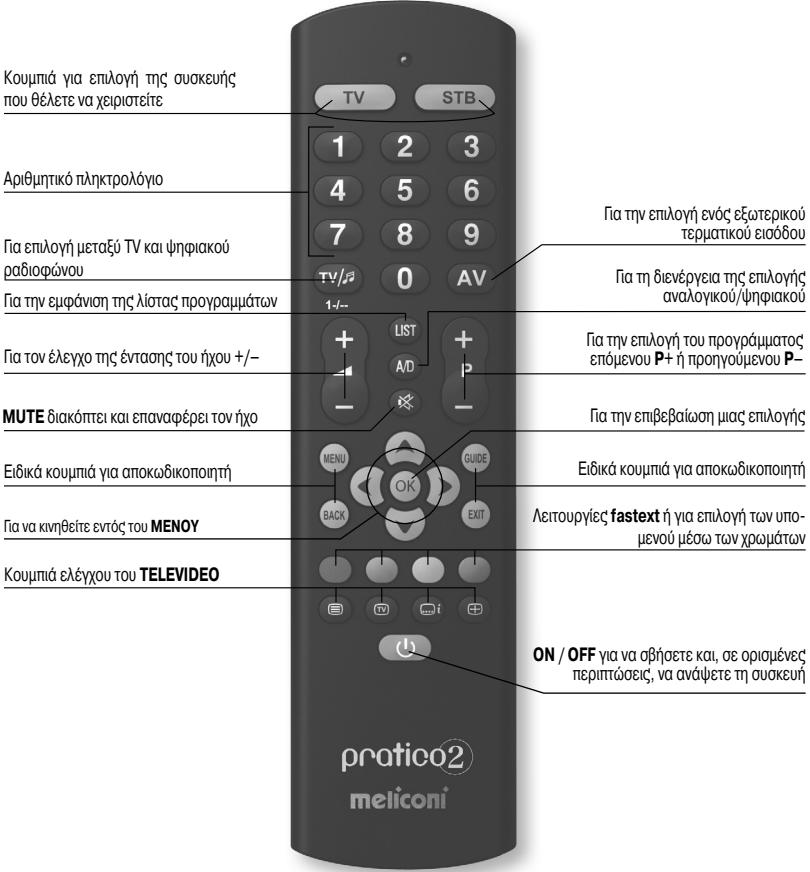

#### *Πριν χρησιμοποιήσετε το τηλεχειριστήριο, εισάγετε τις μπαταρίες και προγραμματίστε το.*

## **ΤΟΠΟΘΕΤΗΣΗ ΜΠΑΤΑΡΙΩΝ**

Το τηλεχειριστήριο απαιτεί 2 καινούριες μπαταρίες **AA/LR06** αλκαλικές 1,5 V. Τοποθετήστε τις όπως υποδεικνύεται.

Δοκιμάστε να πατήσετε ένα αριθμητικό πλήκτρο και ελέγξτε αν το κόκκινο φως παραμένει αναμμένο συνεχώς μέχρι να αφήσετε το κουμπί. Αν το φως αναβοσβήνει, σημαίνει ότι οι μπαταρίες που τοποθετήσατε δεν είναι φορτισμένες αλλά κοντεύουν να εξαντληθούν, συνεπώς θα πρέπει να τις αντικαταστήσετε.

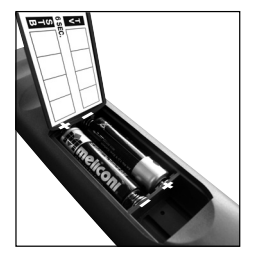

**Συστήνεται να μην αφήνετε στη συσκευή μπαταρίες εξαντλημένες, μπορεί να διαχυθούν υγρά με πρόκληση ζημιάς στο τηλεχειριστήριο**

## **ΡΥΘΜΙΣΗ ΤΟΥ ΚΩΔΙΚΟΥ**

Το τηλεχειριστήριο **Pratico 2** είναι ένα συμβατό τηλεχειριστήριο, στη μνήμη του περιέχονται τα δεδομένα που αφορούν σε πάρα πολλές συσκευές διαφόρων μαρκών της αγοράς.

Σε κάθε αρχική συσκευή αντιστοιχίζεται ένας **ειδικός κωδικός** προς χρήση για τη ρύθμιση του τηλεχειριστηρίου. Συνεπώς για να χρησιμοποιήσετε το Pratico 2 **χρειάζεται** να εισάγετε τον ειδικό κωδικό για κάθε συσκευή που επιθυμείτε να χειριστείτε.

Για να εντοπίσετε το σωστό κωδικό και να τον θέσετε στο τηλεχειριστήριο χρησιμοποιήστε έναν από τους ακόλουθους τρόπους:

**A)** - INTERNET (προτεινόμενο)

**B)** - ΚΙΝΗΤΟ (SMS)

**C)** - ΧΕΙΡΟΚΙΝΗΤΗ ΑΝΑΖΗΤΗΣΗ

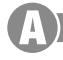

#### **ΡΥΘΜΙΣΗ ΜΕΣΩ INTERNET**

Αν διαθέτετε σύνδεση internet, ακολουθήστε τον on-line οδηγό στο site **www.meliconi.com/guide** για να εντοπίσετε τους ειδικούς κωδικούς που αντιστοιχούν στις συσκευές που θέλετε να χειριστείτε. Κατόπιν θέστε τους στο τηλεχειριστήριο **MELICONI** όπως περιγράφεται στη διαδικασία **ΑΜΕΣΗ ΕΙΣΑΓΩΓΗ ΤΟΥ ΚΩΔΙΚΟΥ**.

#### **ΡΥΘΜΙΣΗ ΜΕΣΩ ΚΙΝΗΤΟΥ**

*(η υπηρεσία είναι δωρεάν, το μοναδικό κόστος σχετίζεται με την αποστολή SMS, σύμφωνα με ό,τι προβλέπεται από την τιμολόγηση του παρόχου σας)*

Για όποιον δεν διαθέτει internet, η Meliconi σήμερα δίνει τη δυνατότητα λήψης των κωδικών, με τους οποίους θα προγραμματιστεί το τηλεχειριστήριο, απ' ευθείας στο κινητό του.

#### Αρκεί να στείλετε ένα **SMS** στον αριθμό **0039 345 7518893** με το ακόλουθο κείμενο: **2B, Τύπος, Μάρκα, Μοντέλο**

- **-** Τύπος = αναφέρετε τη συσκευή που θα διευθύνετε χρησιμοποιώντας μια από τις παρακάτω συντομογραφίες: **TV - SAT - TER** (επίγειος αποκωδικοποιητής)
- **-** Μάρκα, Μοντέλο = υποδείξτε τη μάρκα και το μοντέλο της συσκευής που θα χειριστείτε.

**Παράδειγμα: 2B, TV, PHILIPS, 32PFL3614** (αν δεν γνωρίζετε το μοντέλο, μετά τη μάρκα μη γράφετε τίποτα).

Αφού λάβετε μέσω SMS τη λίστα των κωδικών, θέστε στο τηλεχειριστήριο τον πρώτο κωδικό όπως περιγράφεται στην ενότητα **ΑΜΕΣΗ ΕΙΣΑΓΩΓΗ ΤΟΥ ΚΩΔΙΚΟΥ**.

Τοποθετηθείτε με το τηλεχειριστήριο MELICONI davanti μπροστά στη συσκευή, ήδη αναμμένη, και πατήστε το κουμπί **ON / OFF**.

Αν η συσκευή **ΔΕΝ** σβήνει, δοκιμάστε να θέσετε τον επόμενο κωδικό που εμφανίζεται στη λίστα **SMS**.

Όταν η συσκευή αντιδρά, ελέγξτε αν και τα άλλα κουμπιά λειτουργούν σωστά.

**Σε καταφατική περίπτωση, το τηλεχειριστήριο είναι έτοιμο για χρήση.**

Αν δεν είναι έτσι, **πιθανόν χρησιμοποιείτε έναν ανακριβή κωδικό, άλλης παρόμοιας συσκευής**. Στο σημείο αυτό αγνοήστε τη λίστα SMS, αλλά ανατρέξτε στην παράγραφο **ΡΥΘΜΙΣΗ ΜΕΣΩ ΧΕΙΡΟΚΙΝΗΤΗΣ ΑΝΑΖΗΤΗΣΗΣ** για τον εντοπισμό ενός καταλληλότερου κωδικού.

*ΣΗΜΕΙΩΣΗ:* Αν στο κινητό σας δεν λάβετε κανένα SMS, ή εμφανίζεται η ένδειξη **ERROR / NO CODE**, σημαίνει ότι το σύστημα δεν κατάφερε να επεξεργαστεί τα δεδομένα. **Μην ξαναπροσπαθήσετε**, αλλά χρησιμοποιήστε αποκλειστικά τη **ΡΥΘΜΙΣΗ ΧΕΙΡΟΚΙΝΗΤΗΣ ΑΝΑΖΗΤΗΣΗΣ**.

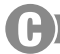

## **ΡΥΘΜΙΣΗ ΜΕΣΩ ΧΕΙΡΟΚΙΝΗΤΗΣ ΑΝΑΖΗΤΗΣΗ**

*(διενεργείται μόνο αν δεν κατέστη δυνατός ο εντοπισμός του ειδικού κωδικού ρύθμισης)*

- **1.** Ανάψτε τη συσκευή που θα προγραμματίσετε και επιλέξτε ένα πρόγραμμα.
- **2.** Κρατήστε πατημένο για 6 δευτερόλεπτα το κουμπί επιλογής συσκευής που αντιστοιχεί στη συσκευή στην οποία θα εισάγετε τον κωδικό.
- **3.** Αφήστε το κουμπί, ο φωτεινός δείκτης αναβοσβήνει. Σημαδέψτε με το τηλεχειριστήριο τη συσκευή και πατήστε το κουμπί **ON / OFF**. Αν η συσκευή **ΔΕΝ** σβήνει ενεργήστε εκ νέου και αργά στο ίδιο κουμπί (μπορεί να χρειαστεί να πατήσετε το κουμπί διάφορες φορές).
- **4.** Όταν η συσκευή αποκρίνεται σωστά, πατήστε το κουμπί **ΟΚ**. Τρεις αναλαμπές μακράς διάρκειας δείχνουν ότι η διεργασία ολοκληρώθηκε **κανονικά**.

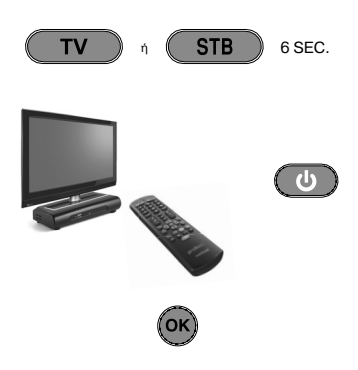

#### *ΕΛΕΓΧΟΣ*

*Ελέγξτε αν τα άλλα κουμπιά αντιστοιχούν στις λειτουργίες του αρχικού τηλεχειριστηρίου. Αν δεν είναι* έτσι πιθανόν ο κωδικός που βρέθηκε να μην είναι ο σωστός, αλλά μιας άλλης συσκευής παρόμοιας. Στην *περίπτωση αυτή, επαναλάβετε τη διαδικασία από το σημείο 2.* 

*Αν η χειροκίνητη αναζήτηση του κωδικού ολοκληρωθεί επιτυχώς, συστήνεται να βγάλετε τον χρησιμοποιούμενο κωδικό ακολουθώντας τη διαδικασία ΕΜΦΑΝΙΣΗ ΧΡΗΣΙΜΟΠΟΙΟΥΜΕΝΟΥ ΚΩΔΙΚΟΥ και σημειώστε τον στο εσωτερικό του καπακιού μπαταριών.*

*ΣΗΜΕΙΩΣΗ: Κατά τη διεργασία αναζήτησης ο δείκτης σταματάει να αναβοσβήνει και το τηλεχειριστήριο βγαίνει από τον τρόπο προγραμματισμού στις ακόλουθες περιπτώσεις:*

- *αν για 12 δευτερόλεπτα δεν πατηθεί το υποδεικνυόμενο κουμπί ή αν πατηθεί ένα άλλο κουμπί*
- *αν η λίστα των κωδικών προς αναζήτηση περατώθηκε. Στην περίπτωση αυτή, συνδεθείτε στο site www.meliconi.com/guide*

#### **ΑΜΕΣΗ ΕΙΣΑΓΩΓΗ ΤΟΥ ΚΩΔΙΚΟΥ**

#### *(διενεργείται μόνο αν γνωρίζετε τον ειδικό κωδικό ρύθμισης)*

- **1.** Κρατήστε πατημένο για 6 δευτερόλεπτα το κουμπί επιλογής συσκευής που αντιστοιχεί στη συσκευή στην οποία θα εισάγετε τον κωδικό.
- **2.** Αφήστε το κουμπί, ο φωτεινός δείκτης αναβοσβήνει. Εισάγετε αμέσως τον συγκεκριμένο κωδικό που εντοπίσατε προηγουμένως. (π.χ. 1306)

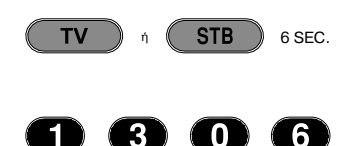

**3.** Τρεις παρατεταμένες αναλαμπές δείχνουν μια σωστή ρύθμιση.

*Ανδεν είναι έτσι, επαναλάβετε τηδιαδικασία. Στηνπερίπτωσηπουηέκβασηήτανπάλιαρνητική, σημαίνειότιο κωδικόςπουαναφέρεταιδενυπάρχειστοτηλεχειριστήριο. Θαχρειαστεί νατο φορτώσετεμέσω INTERNET. (ανατρέξτεστην επόμενηπαράγραφο)*

## **ΕΝΗΜΕΡΩΣΗ ΜΕΣΩ INTERNET**

Από σήμερα μπορείτε να κατεβάζετε από το internet, απ' ευθείας στο τηλεχειριστήριο, τους κωδικούς των πρόσφατων συσκευών ή εκείνων που πρόκειται να βγουν μελλοντικά, κωδικοί που αλλιώς δεν θα ήταν διαθέσιμοι ακολουθώντας τους παραδοσιακούς τρόπους προγραμματισμού. Στην περίπτωση αυτή χρειάζεται να προμηθευτείτε ένα ειδικό καλώδιο, το "**Audiocavo MELICONI**", χάρη στο οποίο κατεβάζετε τις χρήσιμες πληροφορίες από οποιοδήποτε PC που διαθέτει σύνδεση internet, συνδεόμενοι στο site **www.meliconi.it/ guide** και ακολουθώντας τις οδηγίες της οθόνης.

#### **ΕΜΦΑΝΙΣΗ ΤΟΥ ΧΡΗΣΙΜΟΠΟΙΟΥΜΕΝΟΥ ΚΩΔΙΚΟΥ**

Αν για τη ρύθμιση του τηλεχειριστηρίου χρησιμοποιήθηκε η διαδικασία **ΧΕΙΡΟΚΙΝΗΤΗΣ ΑΝΑΖΗΤΗΣΗΣ**, συστήνεται να βγάλετε και να σημειώσετε τον χρησιμοποιούμενο κωδικό. Προχωρήστε με τον ακόλουθο τρόπο:

- **1.** Κρατήστε πατημένο για 6 δευτερόλεπτα το κουμπί επιλογής συσκευής που αντιστοιχεί στη συσκευή για την οποία αναζητάτε τον κωδικό.
- **2.** Αφήστε το κουμπί, ο φωτεινός δείκτης αναβοσβήνει. Πατήστε για μια στιγμή το κουμπί **TV / RADIO**.
- **3.** Μετά από μια παύση λίγων δευτερολέπτων, ο φωτεινός δείκτης παράγει τέσσερις σειρές αναλαμπών, με μεσοδιαστήματα, που αντιστοιχούν στον κωδικό που θέλετε να εξάγετε. Μετρήστε τον αριθμό αναλαμπών, σε κάθε σειρά αναλαμπών αντιστοιχεί ένα ψηφίο του κωδικού. Δέκα αναλαμπές αντιστοιχούν στο ψηφίο 0.
- **4.** Σημειώστε τον εξαχθέντα κωδικό στην ετικέτα εντός του καπακιού μπαταριών, μπορεί να σας χρειαστεί στο μέλλον.

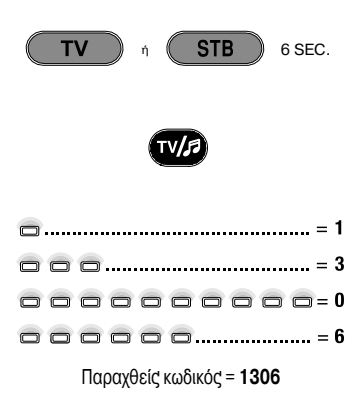

## **ΕΠΙΛΥΣΗ ΤΩΝ ΠΡΟΒΛΗΜΑΤΩΝ**

**ΛΥΣΗ**

#### **ΠΡΟΒΛΗΜΑ**

*Η συσκευή δεν ανταποκρίνεται και ο φωτεινός δείκτης δεν ανάβει όταν πατιέται ένα κουμπί.*

*Η συσκευή δεν ανταποκρίνεται αλλά ο φωτεινός δείκτης ανάβει.*

*Όταν πατιέται ένα κουμπί ο φωτεινός δείκτης αναβοσβήνει και η συσκευή δεν ανταποκρίνεται στις εντολές.*

*Το τηλεχειριστήριο δεν εκτελεί σωστά όλες τις εντολές.*

Ελέγξτε αν οι μπαταρίες είναι φορτισμένες και τοποθετημένες σωστά, αλλιώς, αντικαταστήστε τις με 2 νέες μπαταρίες 1,5 V τύπου **AA/LR06** αλκαλικές.

Βεβαιωθείτε ότι το τηλεχειριστήριο στοχεύει τη συσκευή χωρίς να παρεμβάλλονται εμπόδια. Ενδεχομένως ξαναρυθμίστε τον κωδικό του τηλεχειριστηρίου επαναλαμβάνοντας τη διαδικασία προγραμματισμού.

Αντικαταστήστε τις μπαταρίες, πρόκειται να εξαντληθούν.

Ίσως χρησιμοποιείτε εσφαλμένο κωδικό. Ξαναρυθμίστε το τηλεχειριστήριο επαναλαμβάνοντας τη διαδικασία προγραμματισμού.

## **INFO - LINE**

#### *Αν έχετε ερωτήσεις σχετικές με το νέο τηλεχειριστήριο Pratico 2:*

- **•***διαβάστε προσεκτικά το παρόν Εγχειρίδιο Οδηγιών που θα σας βοηθήσει να λύσετε το μεγαλύτερο μέρος των προβλημάτων.*
- **•** *συμβουλευτείτε το site μας στο Internet www.meliconi.com όπου θα βρείτε όλες τις απαντήσεις, εύκολα και γρήγορα.*

#### **ΕΓΓΥΗΣΗ 2 έτη**

Η εγγύηση εκπίπτει αν το προϊόν παραβιαστεί ή χρησιμοποιηθεί ακατάλληλα.

Μοντέλο τηλεχειριστηρίου **Pratico 2**

Ημερομηνία αγοράς  $\prime$ 

#### Σφραγίδα του μεταπωλητή

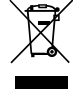

Το σύμβολο του διαγραμμένου κάδου επί της συσκευής θείχνει ότι το προϊόν, στο τέλος της οφέλμης ζωής του, θα πρέπει να συλλεχνε<br>χωριστά από τα άλλα απορρίμματα. Συνετιώς, ο χρήστης θα πρέπει να παραδώσει τη συσκευή, στο τ

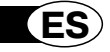

 $\textsf{pratic}(\widehat{2})$ 

## *Gracias por haber elegido un mando a distancia Meliconi.*

## *Guarde el presente libro para poderlo consultar en el futuro.*

El mando a distancia **Pratico 2** es ideal para sustituir hasta 2 mandos a distancia para TV - STB (decodificador satelital o Digital Terrestre). Asimismo, está previsto para conectarse al PC por medio del cable audio Meliconi, obtenible por separado, a fin de descargar las informaciones más actualizadas para su configuración. Este mando a distancia está dotado de memoria permanente, no pierde las programaciones aunque se le agoten las baterías.

**ATENCIÓN:** El mando a distancia no debe ser expuesto a fuentes de calor excesivo.

## **UTILIZACIÓN DE TECLAS Y FUNCIONES**

*Las funciones de las teclas a continuación descritas están disponibles únicamente si lo están también en su aparato.*

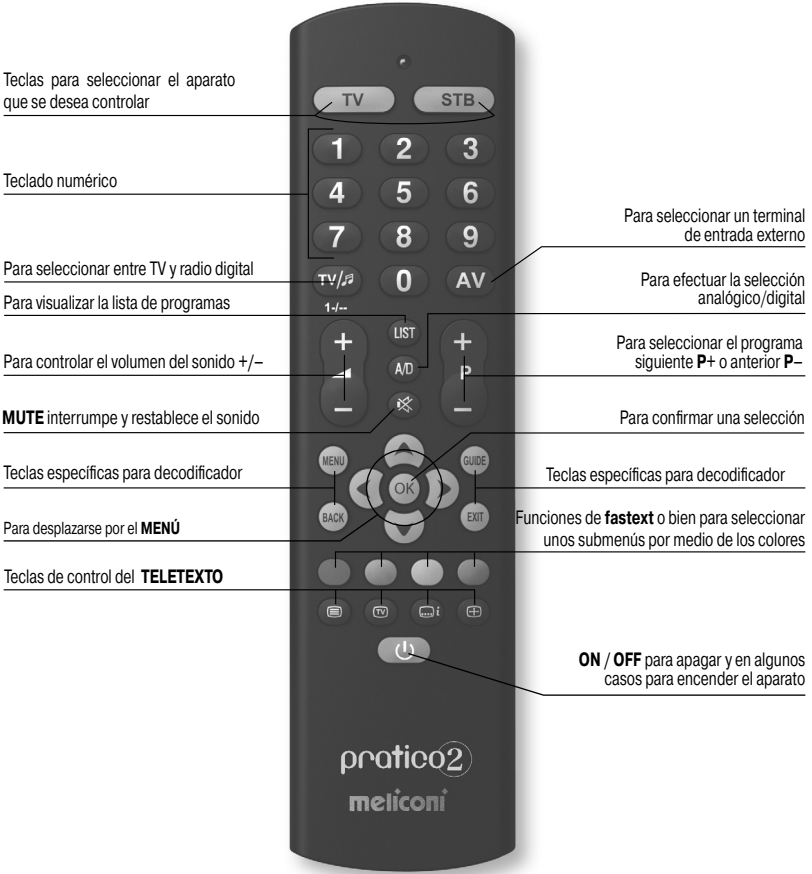

#### *Antes de utilizar el mando a distancia, inserte las baterías y prográmelo.*

#### **INSERCIÓN BATERÍAS**

El mando a distancia necesita 2 baterías nuevas **AA/LR06** alcalinas de 1,5 V. Insértelas como ilustra la figura.

Pulse una tecla numérica y asegúrese que la luz roja permanezca encendida ininterrumpidamente hasta soltar la tecla. Si la luz parpadea significa que las baterías no están cargadas y están a punto de agotarse, por consiguiente hay que sustituirlas.

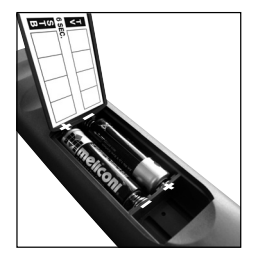

**Recomendamos no dejar insertadas las baterías que se han agotado, podrían perder líquido y dañar el mando a distancia**

## **PROGRAMACIÓN DEL CÓDIGO**

El mando a distancia **Pratico 2** es un mando a distancia universal, su memoria contiene los datos relacionados con muchísimos aparatos de distintas marcas presentes en el mercado.

A cada aparato original se le asigna un **específi co código** que se debe utilizar para la programación del mando a distancia.

Para usar Pratico 2 es *indispensable* introducir el código específico relativo a todos los aparatos que desea controlar.

Para localizar el código correcto y programarlo en el mando a distancia, utilice una de las siguientes modalidades:

**A)** - INTERNET (recomendado)

**B)** - MÓVIL (SMS)

**C)** - BÚSQUEDA MANUAL

## **PROGRAMACIÓN A TRAVÉS DE INTERNET**

Si dispone de una conexión a Internet, siga la guía on-line en el sitio **www.meliconi.it/guida** para localizar los códigos específicos relacionados con los aparatos que desea controlar; prográmelos manualmente en el mando a distancia **MELICONI** como se describe en el procedimiento **INSERCIÓN DIRECTA DEL CÓDIGO**.

## **PROGRAMACIÓN A TRAVÉS DE MÓVIL**

*(el servicio es gratuito, el único coste está relacionado con el envío del SMS, según lo previsto en el régimen tarifario de su proprio operador)*

Si no dispone de una conexión a Internet, Meliconi le brinda la posibilidad de recibir los códigos con los cuales programar el mando a distancia directamente en su proprio teléfono móvil.

Es suficiente enviar al número 0039 345 7518893 un SMS compuesto de la siguiente manera: 2B, Tipo, **Marca, Modelo**

- **-** Tipo = indique el aparato a controlar utilizando una de las siguientes abreviaciones: **TV SAT TER**  (decodificador satelital)
- **-** Marca, Modelo = indique la marca y el modelo del aparato a controlar.

**Ejemplo: 2B, TV, PHILIPS, 32PFL3614** (si no sabe el modelo, después de la marca no escriba nada).

Recibiran un sms de contestación. Cuando haya recibido por SMS la lista de los códigos, programe en el mando a distancia el primer código como está descrito en el párrafo **INSERCIÓN DIRECTA DEL CÓDIGO**  que se encuentra en el manual. Colóquese con el mando a distancia MELICONI delante del aparato encendido y pulse la tecla **ON / OFF**. Si el aparato **NO** se apaga, programe el mando a distancia utilizando el código siguiente que aparece en la lista **SMS**.

Cuando el aparato reaccione, asegúrese que también las otras teclas funcionen correctamente.

**En caso afi rmativo, el mando a distancia está listo para usarse.**

En caso contrario, **es probable que esté utilizando un código impreciso, destinado a un aparato muy parecido**; en este caso **no tenga en cuenta** la lista SMS y consulte el párrafo **PROGRAMACIÓN POR MEDIO DE BÚSQUEDA MANUAL** que se encuentra en el manual para localizar el código más apto.

*NOTA:* Si no recibe algun SMS en su teléfono móvil, o bien reciba el mensaje ERROR / NO CODE, significa que el sistema no ha podido procesar los datos; **no lo vuelva a intentar** y utilice exclusivamente la **PROGRAMACIÓN POR MEDIO DE BÚSQUEDA MANUAL** en el manual de intrucciones.

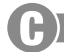

## **PROGRAMACIÓN A TRAVÉS DE BÚSQUEDA MANUAL**

*(a efectuar sólo si no ha sido posible localizar el código específi co de programación)*

- **1.** Encienda el aparato y seleccione un programa.
- **2.** Pulse 6 segundos la tecla para seleccionar el dispositivo equivalente al aparato cuyo código desea introducir.
- **3.** Suelte la tecla, el indicador luminoso parpadea. Apunte el mando a distancia hacia el aparato y pulse la tecla **ON / OFF**. Si el aparato **NO** se apaga vuelva a pulsar lentamente la misma tecla (podría ser necesario pulsar la tecla varias veces).
- **4.** Cuando el aparato responda correctamente, pulse la tecla **OK**. Si parpadea tres veces durante largo tiempo significa que la operación se ha llevado a cabo **correctamente**.

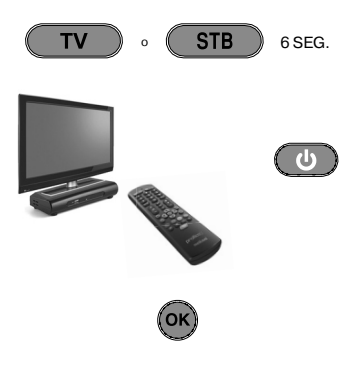

#### *CONTROL*

*Compruebe que las demás teclas correspondan a las funciones del mando a distancia original; de no ser así, es probable que el código localizado no sea el correcto, si no de un aparato muy parecido. En este caso, repita el procedimiento desde el punto 2.* 

*Si la búsqueda manual del código fi naliza positivamente, es aconsejable extraer el código utilizado siguiendo el procedimiento VISUALIZACIÓN CÓDIGO UTILIZADO y anotarlo en el interior de la tapa de las baterías.*

*NOTA: Durante la operación de búsqueda el indicador deja de parpadear y el mando a distancia sale del modo de programación en los siguientes casos:*

- *si durante 12 segundos no se pulsa la tecla indicada o bien se pulsa otra tecla*
- *si la lista de los códigos que se deben localizar ha fi nalizado. En este caso, conéctese al sitio www.meliconi.com/guide*

## **INTRODUCCIÓN DIRECTA DEL CÓDIGO**

 $(a$  efectuar sólo si conoce el código específico de programación)

- **1.** Pulse 6 segundos la tecla para seleccionar el dispositivo equivalente al aparato cuyo código desea introducir.
- **2.** Suelte la tecla, el indicador luminoso parpadea. Introduzca enseguida el código específico localizado con anterioridad. (por ejemplo 1306)
- **3.** Si el indicador parpadea tres veces durante largo tiempo significa que la programación es correcta.

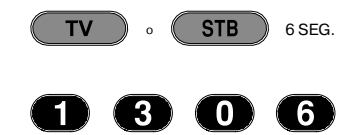

De no ser así, repita el procedimiento. Si el resultado vuelve a ser negativo, significa que el código no *existe en el mando a distancia. Es necesario cargarlo a través de INTERNET. (consulte el párrafo siguiente)*

## **PUESTA AL DÍA INTERNET**

A partir de hoy es posible descargar desde Internet directamente en el mando a distancia los códigos de los aparatos más recientes o de los aparatos que se comercializarán más adelante, códigos que no estarían disponibles siguiendo las modalidades de programación tradicionales. En este caso hay que comprar un cable adecuado, el **Audiocable MELICONI**, mediante el cual se pueden descargar las informaciones útiles desde cualquier ordenador dotado de conexión a Internet, conectándose al sitio **www.meliconi.it/guide** y siguiendo las instrucciones en pantalla.

#### **VISUALIZAZIÓN DEL CÓDIGO UTILIZADO**

Si para la programación del mando a distancia se ha utilizado el procedimiento de **BÚSQUEDA MANUAL**, es aconsejable extraer y anotar el código utilizado; proceda de la siguiente manera:

- **1.** Pulse 6 segundos la tecla para seleccionar el dispositivo equivalente al aparato cuyo código desea buscar.
- **2.** Suelte la tecla, el indicador luminoso parpadea. Pulse un instante la tecla **TV / RADIO**.
- **3.** Después de unos segundos de pausa, el indicador luminoso produce cuatro series de señales intermitentes, a intervalos, correspondientes al código que se desea extraer. Cuente el número de señales intermitentes, a cada serie de señales le corresponde una cifra del código. Diez señales intermitentes corresponden a la cifra 0.
- **4.** Apunte el código obtenido en la etiqueta presente dentro de la tapa de las baterías, podrá servirle en el futuro.

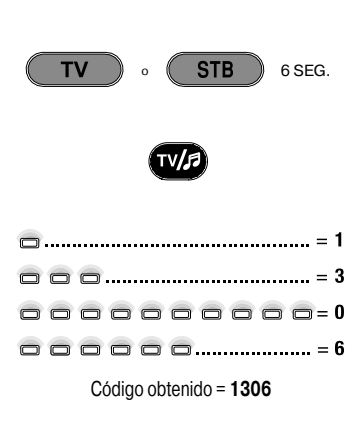

## **SOLUCIÓN DE PROBLEMAS**

#### **PROBLEMA**

*El aparato no responde y el indicador luminoso no se enciende cuando se pulsa una tecla.*

*El aparato no responde pero el indicador luminoso se enciende.*

#### **SOLUCIÓN**

Compruebe que las baterías estén cargadas e insertadas correctamente, en caso contrario, sustitúyalas con 2 baterías nuevas de 1,5 V tipo **AA/ LR06** alcalinas.

Asegúrese que el mando a distancia esté apuntando hacia el aparato sin que haya obstáculos en medio. Vuela a programar el código del mando a distancia repitiendo el procedimiento de programación.

*Cuando se pulsa una tecla el indicador luminoso*  Sustituya las baterías, están a punto de agotarse.

*El mando a distancia no ejecuta correctamente todos los mandos.*

*parpadea y el aparato no responde a los mandos.*

Quizás esté utilizando un código equivocado. Vuela a programar el mando repitiendo la programación.

## **INFO - LINE**

#### *Si tiene preguntas acerca del nuevo mando a distancia Pratico 2:*

- **•** *lea atentamente el presente Libro de Instrucciones que le permitirá solucionar la mayoría de problemas.*
- **•** *consulte nuestro sitio Internet www.meliconi.com donde encontrará todas las respuestas de la manera más fácil y rápida.*

#### **2 años de GARANTÍA**

La garantía decae si el producto es manipulado o utilizado impropiamente.

Modelo mando a distancia **Pratico 2**

Fecha de compra

#### Timbre del revendedor

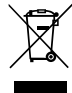

El simbolo de contenedor de basura pobibido que aparece en el aparato indica que al final de su vida útil, el producto tiene que<br>eliminarse por separado. El usuaro debeia llevar el aparato a un adecuado contro de recogida

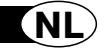

 $\textsf{predictic}(\widehat{2})$ 

## *Bedankt dat u voor een afstandsbediening van Meliconi heeft gekozen.*

## *Bewaar deze handleiding voor toekomstig gebruik.*

De afstandsbediening **Pratico 2** is ideaal voor de vervanging van maximaal 2 afstandsbedieningen voor TV - STB (satellitaire decoder of digitale terrestrische tv). Bovendien kan de afstandsbediening aan de PC worden aangesloten met behulp van de audiokabel van Meliconi, die apart verkrijgbaar is, zodat de meest recente informatie voor de configuratie gedownload kan worden. Deze afstandsbediening beschikt over een permanent geheugen; de instellingen gaan ook niet verloren als de batterijen leeg zijn.

LET OP: De afstandsbediening mag niet aan overmatige hitte worden blootgesteld.

## **GEBRUIK TOETSEN EN FUNCTIES**

*De hieronder beschreven functies van de toetsen zijn beschikbaar mits ze op uw toestel zitten.*

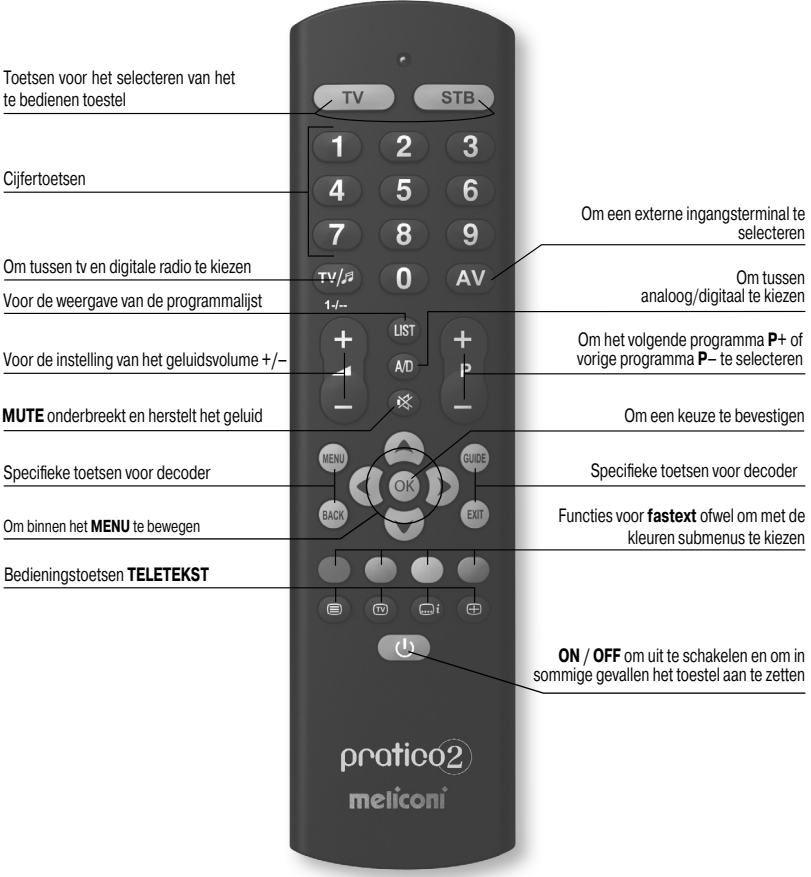

#### *Vóór het gebruik dient u de batterijen te plaatsen en de afstandsbediening te programmeren.*

#### **DE BATTERIJEN PLAATSEN**

De afstandsbediening heeft 2 nieuwe alkalinebatterijen **AA/LR06** van 1,5 V nodig. Plaats ze zoals hiernaast staat aangegeven.

Druk op een cijfertoets en controleer of het rode lampje continu blijft branden tot u de toets loslaat. Als het lampje knippert betekent dat dat de batterijen niet vol zijn, maar bijna leeg. U dient ze te vervangen.

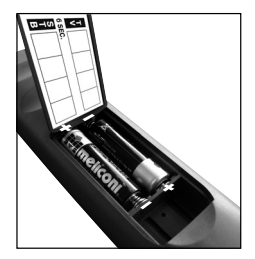

**Wij raden aan geen lege batterijen in de afstandsbediening te laten zitten; ze kunnen vloeistof lekken en de afstandsbediening beschadigen**

## **DE CODE INVOEREN**

De afstandsbediening **Pratico 2** is een universele afstandsbediening en in haar geheugen zitten de gegevens voor talloze toestellen van verschillende merken op de markt.

Bij elk origineel toestel hoort een specifieke code die gebruikt wordt voor het instellen van de afstandsbediening.

Daarom **moet** voor het gebruik van Pratico 2 de specifieke code worden ingevoerd voor elk toestel dat u wenst te bedienen.

De juiste code vinden en deze invoeren in de afstandsbediening kan op de volgende manieren:

**A)** - INTERNET (aanbevolen)

**B)** - MOBIELE TELEFOON (SMS)

**C)** - HANDMATIG ZOEKEN

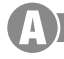

## **DE CODE VIA INTERNET VINDEN**

Indien u toegang heeft tot internet, volg dan de online instructies op de website **www.meliconi.com/** guide voor het vinden van de specifieke codes die horen bij de toestellen die u wilt bedienen. Voer ze in de afstandsbediening van **MELICONI** in zoals beschreven in de procedure **DE CODE DIRECT INVOEREN**.

## **DE CODE VIA MOBIELE TELEFOON ONTVANGEN**

*(deze service is gratis, er zijn alleen kosten verbonden aan het verzenden van de SMS, waarvoor het tarief van uw eigen provider geldt)*

Voor wie geen internet heeft biedt Meliconi nu de mogelijkheid om de programmeringscodes voor de afstandsbediening direct op uw mobiele telefoon te ontvangen.

U hoeft alleen een **SMS** te sturen naar het nummer **0039 345 7518893**, waarin u de volgende gegevens vermeldt: **2B, type, merk, model**

- **-** Type = het te bedienen toestel aangeven met behulp van een van de volgende afkortingen: **TV SAT TER** (terrestrische decoder)
- **-** Merk, model = het merk en model van het te bedienen toestel aangeven.

**Voorbeeld: 2B, TV, PHILIPS, 32PFL3614** (als u het model niet weet schrijft u na het merk niets).

Als u de lijst met codes via SMS heeft ontvangen kunt u de eerste code in de afstandsbediening invoeren, zoals beschreven in de paragraaf **DE CODE DIRECT INVOEREN**.

Houd de afstandsbediening van MELICONI voor het reeds ingeschakelde toestel en druk op de toets **ON / OFF**. Als het toestel **NIET** uitgaat, voer dan de volgende code in de afstandsbediening in uit de lijst die u via **SMS**  heeft ontvangen.

Als het toestel reageert, controleer dan of de andere toetsen correct functioneren. **Als dit het geval is, is de afstandsbediening klaar voor gebruik.**

Als dit niet het geval is, **gebruikt u waarschijnlijk een onjuiste code, die hoort bij een gelijksoortig toestel**. Laat de lijst die u via SMS heeft ontvangen voor wat hij is en raadpleeg de paragraaf **DE CODE HANDMATIG ZOEKEN** om een geschikte code te vinden.

*OPMERKING:* Als u geen SMS ontvangt op uw mobiele telefoon of als u de melding **ERROR / NO CODE** krijgt, betekent dat dat het systeem er niet in is geslaagd de gegevens te verwerken. **Probeer het niet opnieuw** maar volg uitsluitend de procedure **DE CODE HANDMATIG ZOEKEN**.

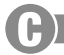

## **DE CODE HANDMATIG ZOEKEN**

*(dit doet u uitsluitend als u de specifieke instelcode niet kunt vinden)* 

- **1.** Zet het te programmeren toestel aan en kies een programma.
- **2.** Houd de toets voor de selectie van het toestel waarvoor u de code wilt zoeken gedurende 6 seconden ingedrukt.
- **3.** Laat de toets los. Het lampje knippert. Richt de afstandsbediening naar het toestel en druk op de toets **ON / OFF**. Als het toestel **NIET** uitgaat, druk dan opnieuw en langzaam op dezelfde toets (het kan nodig zijn om de toets meerdere keren in te drukken).
- **4.** Druk, zodra het toestel juist reageert, op de toets **OK**. Als het lampje drie keer lang knippert betekent dit dat de procedure **gelukt** is.

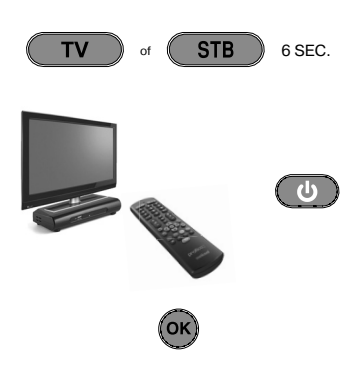

#### *CONTROLE*

*Controleer of de andere toetsen overeenkomen met de functies van de originele afstandsbediening. Als dit niet het geval is, is de gevonden code waarschijnlijk niet de juiste, maar van een gelijksoortig toestel. Herhaal de procedure vanaf punt 2.* 

*Als het gelukt is de code handmatig te vinden, raden we aan om de gebruikte code weer te laten geven middles de procedure WEERGAVE CODE IN GEBRUIK en deze aan de binnenkant van het batterijklepje te noteren.*

*OPMERKING: Tijdens het zoeken kan het lampje ophouden met knipperen en de afstandsbediening uit de programmeringsmodus gaan. Dit gebeurt in de volgende gevallen:*

- *als gedurende 12 seconden de aangegeven toets niet wordt ingedrukt of als een andere toets wordt ingedrukt*
- *als het einde van de lijst met de gezochte codes bereikt is. Ga in dit geval naar de site www.meliconi.com/guide*

#### **DE CODE DIRECT INVOEREN**

*(dit doet u uitsluitend als u de specifieke instelcode weet)* 

- **1.** Houd de toets voor de selectie van het toestel waarvoor u de code wilt zoeken gedurende 6 seconden ingedrukt.
- **2.** Laat de toets los. Het lampje knippert. Voer direct de specifieke code in die u eerder heeft gevonden. (bijv. 1306)
- **3.** Drie knipperende lampjes betekenen dat het invoeren is gelukt.

*Als dit niet het geval is dient u de procedure te herhalen. Als het nog steeds niet lukt betekent dit dat de aangegeven code niet in de afstandsbediening zit. De code dient via INTERNET gevonden te worden. (raadpleeg de volgende paragraaf)*

## **UPDATES OP INTERNET**

Vanaf nu is het mogelijk om direct van het internet de nieuwste of aankomende toestelcodes op de afstandsbediening te downloaden. Deze codes zouden met de traditionele programmeermethodes anders niet beschikbaar zijn. Hiervoor dient u een speciale kabel aan te schaffen, de **audiokabel van MELICONI**, waarmee u de informatie van een PC met internetverbinding kunt downloaden. Ga naar de website **www.meliconi.com/ guide** en volg de video-instructies.

#### **WEERGAVE VAN DE CODE IN GEBRUIK**

Als u voor het instellen van de afstandsbediening de procedure **HANDMATIG ZOEKEN** heeft gebruikt, raden we aan de gebruikte code weer te laten geven. Dit doet u als volgt:

- **1.** Houd de toets voor de selectie van het toestel waarvoor u de code wilt zoeken gedurende 6 seconden ingedrukt.
- **2.** Laat de toets los. Het lampje knippert. Druk een ogenblik op de toets **TV / RADIO**.
- **3.** Na enkele seconden geeft het lampje vier series knipperingen, met pauzes ertussen, die overeenkomen met de opgevraagde code. Tel het aantal knipperingen. Elke serie knipperingen komt overeen met een cijfer van de code. Tien knipperingen komen overeen met het cijfer 0.
- **4.** Noteer de weergegeven code op het etiket aan de binnenkant van het batterijklepje. Dit kan later van pas komen.

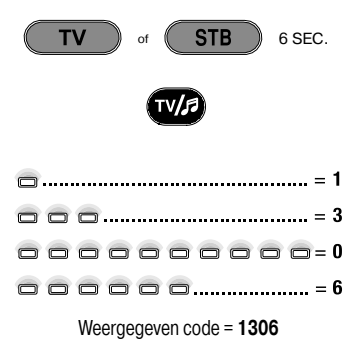

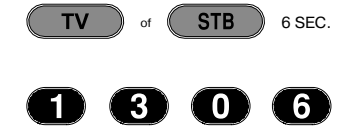

## **PROBLEMEN OPLOSSEN**

#### **PROBLEEM**

*aan.*

*Het toestel reageert niet en het lampje gaat niet aan wanneer u op een toets drukt.*

*Het toestel reageert niet, maar het lampje gaat wel* 

#### **OPLOSSING**

Controleer of de batterijen vol zijn en correct zijn geplaatst. Vervang ze anders door 2 nieuwe alkalinebatterijen van 1,5 V type **AA/LR06**.

Controleer of de afstandsbediening naar het toestel is gericht zonder obstakels ertussen. Stel eventueel opnieuw de code van de afstandsbediening in, door de programmeringsprocedure te herhalen.

*Als u op een toets drukt knippert het lampje en het toestel reageert niet op de bediening.*

*De functies van de afstandsbediening werken niet goed.*

Misschien gebruikt u de verkeerde code. Stel de afstandsbediening opnieuw in door de programmeringsprocedure te herhalen.

De batterijen zijn leeg. Vervang ze.

## **HULP EN INFORMATIE**

#### *Heeft u vragen over uw nieuwe Pratico 2 afstandsbediening?*

- **•** *lees aandachtig deze handleiding. Hiermee kunt u de meeste problemen oplossen.*
- **•** *raadpleeg onze website www.meliconi.com, waar u op snelle en eenvoudige wijze alle antwoorden kunt vinden.*

#### **2 jaar GARANTIE**

De garantie vervalt bij wijziging of oneigenlijk gebruik van het product.

Model afstandsbediening **Pratico 2**

Aankoopdatum

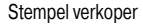

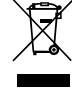

Het symbool op het apparaat van de container met het kruis erdoor betekent dat het product aan het eind van zijn levensduur apart van afdeling and the and the matter and the and the and the and the and the and the and the

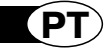

 $\textsf{pratic}(\widehat{2})$ 

## *Obrigado por ter escolhido um controlo remoto Meliconi.*

## *Conservem o presente manual para futuras consultas.*

O controlo remoto Pratico 2 é ideal para substituir até 2 controlos remoto para TV - STB (descodificador via satélite ou Digital Terrestre). Ademais é predisposto para ser ligado ao PC mediante o cabo de áudio Meliconi, comprável à parte, de modo a descarregar as informações mais actualizadas para a sua configuração. Este controlo remoto é dotado de memória permanente, não perde as configurações mesmo se ficar sem baterias.

**ATENÇÃO:** o controlo remoto não deve ser exposto a fontes de calor excessivo.

## **UTILIZAÇÃO TECLAS E FUNÇÕES**

*As funções das teclas descritas abaixo estão disponíveis contanto que o estejam previstas no vosso aparelho.*

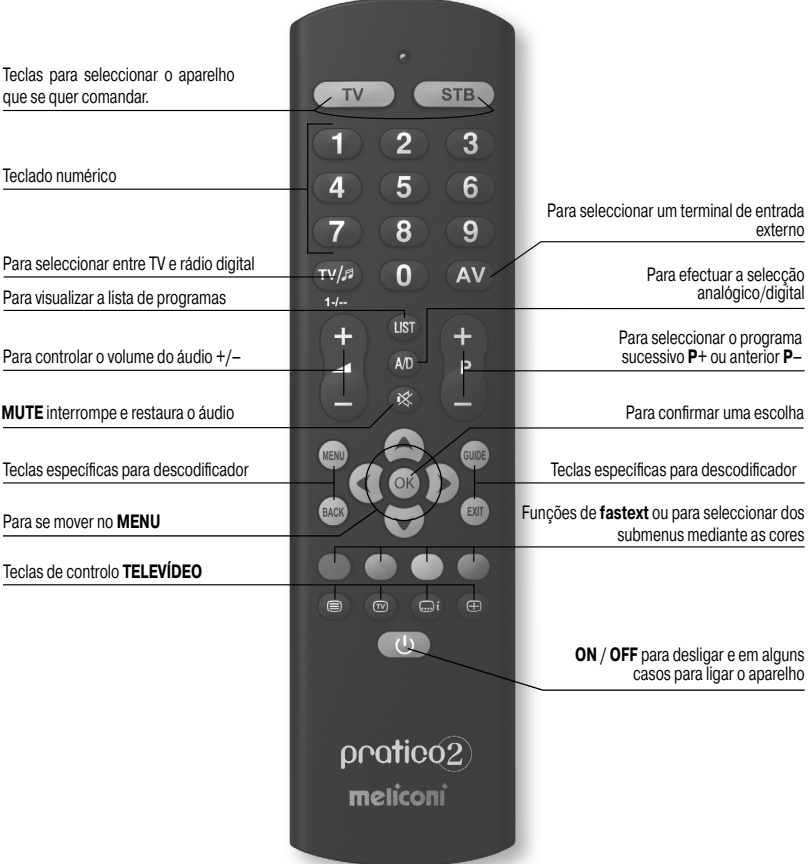

## **INSERÇÃO BATERIAS**

O controlo remoto precisa de 2 baterias novas **AA/LR06** alcalinas de 1,5 V. Inserir as baterias como ilustrado.

Tente pressionar uma tecla numérica e verifique se a luz vermelha permanece ligada de modo contínuo até soltar a tecla. Se a luz lampejar significa que as baterias inseridas não estão carregadas mas estão quase descarregadas, é preciso, portanto substitui-las.

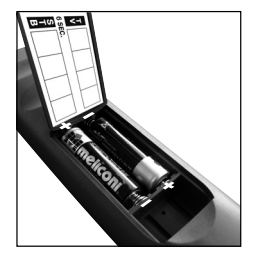

**Recomendamos retirar as baterias esgotadas,**  poderiam perder líquido e danificar o controlo remoto

## **CONFIGURAÇÃO DO CÓDIGO**

O controlo remoto **Pratico 2** é um controlo remoto universal, na sua memória estão contidos os dados relativos a muitíssimos aparelhos de marcas diferentes encontráveis no mercado.

Há um **código específico** para cada aparelho original, a ser utilizado para a configuração do controlo remoto. Portanto para usar o Pratico 2 é *indispensável* inserir o código específico para cada aparelho que se deseja comandar.

Para identificar o código correcto e configurá-lo no controlo remoto utilizar uma das seguintes modalidades:

- **A)** INTERNET (recomendado)
- **B)** CELULAR (SMS)
- **C)** BUSCA MANUAL

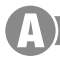

## **CONFIGURAÇÃO MEDIANTE INTERNET**

Se tiver uma conexão Internet à disposição, seguir a guia on-line no site **www.meliconi.com/guide** para identificar os códigos específicos combinados aos aparelhos que se quer comandar; configurá-los então manualmente no controlo remoto **MELICONI** como descrito no procedimento **INSERÇÃO DIRECTA DO CÓDIGO**.

## **CONFIGURAÇÃO MEDIANTE CELULAR**

*(o serviço é gratuito, os únicos custos referem-se ao envio do SMS, conforme o previsto no plano tarifário do próprio operador)*

Para quem não tem Internet, a Meliconi dá hoje a possibilidade de receber os códigos com que programar o controlo remoto directamente no próprio celular.

É suficiente enviar ao número 0039 345 7518893 um SMS composto no seguinte modo: 2B, Tipo, Marca, **Modelo**

- **-** Tipo = indicar o aparelho a comandar utilizando uma das seguintes siglas: **TV SAT TER** (descodifi cador terrestre)
- **-** Marca, Modelo = indicar a marca e o modelo do aparelho a ser comandado.

**Exemplo: 2B, TV, PHILIPS, 32PFL3614** (se não souber qual é o modelo, não escrever nada após a marca). Após ter recebido via SMS a lista dos códigos, configurar no controlo remoto o primeiro código como descrito na secção **INSERÇÃO DIRETA DO CÓDIGO**.

Posicionar-se com o controlo remoto **MELICONI** diante do aparelho já ligado e pressionar a tecla **ON / OFF**. Se o aparelho **NÃO** se desligar, tentar configurar no controlo remoto o código sucessivo que aparece na lista **SMS**.

Quando o aparelho reage, verificar se também as outras teclas funcionam correctamente.

Em caso afirmativo, o controlo remoto está pronto para o uso.

Se isto não acontecer, **é provável que esteja sendo utilizado um código impreciso, destinado a um aparelho muito semelhante**; a esta altura **ignorar** a lista SMS e tomar como referência o parágrafo **CONFIGURAÇÃO MEDIANTE BUSCA MANUAL** para identificar um código mais idóneo.

*NOTA:* Se no próprio celular não se receber nenhum SMS ou se aparecer a escrita ERROR / NO CODE, significa que o sistema não conseguiu elaborar os dados; não volte a tentar mas utilize exclusivamente a **BUSCA MANUAL**.

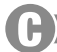

## **CONFIGURAÇÃOMEDIANTE BUSCA MANUAL**

(a ser efectuado só se não tiver sido possível identificar o código específico de configuração)

- **1.** Ligar o aparelho e seleccionar um programa.
- **2.** Manter pressionada por 6 segundos a tecla de selecção dispositivo correspondente ao aparelho de que se quer inserir o código.
- **3.** Soltar a tecla, o indicador luminoso lampeja. Direccionar o controlo remoto para a TV e pressionar a tecla **ON / OFF**. Se a TV **NÃO** se desligar, usar novamente e lentamente a mesma tecla (poderia ser necessário pressionar a tecla várias vezes).
- **4.** Quando o aparelho responder correctamente, pressionar a tecla **OK**. Três lampejos longos indicam que a operação se concluiu em modo **regular**.

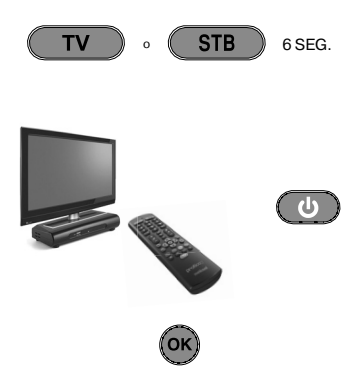

#### *VERIFICAÇÃO*

*Verifi car se as outras teclas correspondem às funções do controlo remoto original; se isto não acontecer, é provável que o código encontrado não seja aquele correcto, mas o de um aparelho muito parecido. Neste caso, repetir o procedimento a partir do ponto 2.* 

*Se a busca manual do código se concluir positivamente, é aconselhável obter o código em uso seguindo o procedimento de VISUALIZAÇÃO CÓDIGO EM USO e anotá-lo dentro da tampa das baterias.*

*NOTA: Durante a operação de busca o indicador pára de laqmpejar e o controlo remoto sai do modo programação nos seguintes casos:*

- *se por 12 segundos não for pressionada a tecla indicada ou se for pressionada uma outra tecla*
- *se a lista dos códigos a buscar tiver acabado. Neste caso, coligar-se ao sítio www.meliconi.com/guide*

## **INSERÇÃO DIRECTA DO CÓDIGO**

*(a ser efectuada só se houver o código específico de configuração)* 

- **1.** Manter pressionada por 6 segundos a tecla de selecção dispositivo correspondente ao aparelho de que se quer inserir o código.
- **2.** Soltar a tecla, o indicador luminoso lampeja. Inserir imediatamente o código específico precedentemente identificado. (ex. 1306)

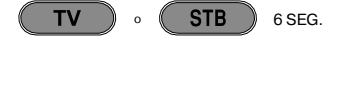

 $\Omega$ 

3

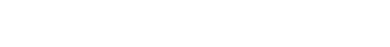

**3.** Três longos lampejos indicam uma configuração correcta.

*Se isto não acontecer, repetir o procedimento. Em caso de ainda não haver êxito positivo, signifi ca que o código indicado não está no controlo remoto. É necessário carregá-lo usando INTERNET. (tomar como referência a seguinte parágrafo)*

## **ACTUALIZAÇÃO INTERNET**

A partir de hoje é possível baixar da Internet directamente no controlo remoto os códigos dos aparelhos lançados mais recentemente ou aqueles que ainda estão por ser lançados, códigos que não estariam disponíveis de outro modo, seguindo as modalidades de programação tradicional. Neste caso é necessário adquirir um cabo próprio, o **Cabo de áudio MELICONI**, graças ao qual pode-se baixar as informações úteis em qualquer PC dotado de conexão Internet, conectando-se ao **www.meliconi.com/guide** e seguindo as instruções do vídeo.

#### **VISUALIZAÇÃO DO CÓDIGO EM USO**

Se para a configuração do controlo remoto tiver sido utilizado o procedimento de **BUSCA MANUAL**, é aconselhável obter e anotar o código em uso; proceder da seguinte maneira:

- **1.** Manter pressionado por 6 segundos a tecla de selecção dispositivo correspondente ao aparelho de que se quer procurar o código.
- **2.** Soltar a tecla, o indicador luminoso lampeja. Pressionar a tecla **TV / RADIO** por um instante.
- **3.** Após uma pausa de poucos segundos, o indicador luminoso produz quatro série de lampejos, intervalados entre si, correspondentes ao código que se deseja obter. Contar o número de lampejos, a cada série de lampejos corresponde um algarismo do código. Dez lampejos correspondem ao algarismo 0.
- **4.** Tomar nota do código obtido na etiqueta dentro da tampa das baterias, poderá ser útil no futuro.

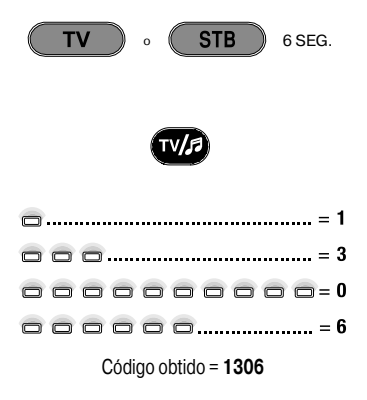

## **RESOLUÇÃO DOS PROBLEMAS**

#### **PROBLEMA**

*os comandos.*

*O aparelho não responde e o indicador luminoso não se acende quando se pressiona um tecla.*

*O aparelho não responde mas o indicador luminoso se acende.*

#### **SOLUÇÃO**

Verificar se as baterias estão carregadas e inseridas correctamente, em caso contrário, substitui-las com 2 baterias novas de 1,5 V do tipo **AA/LR06** alcalinas.

Certificar-se de que o controlo remoto está direccionado para o aparelho sem que haja obstáculos.

Eventualmente reconfigurar o código do controlo remoto repetindo o procedimento de programação.

Substituir as baterias, estão para se esgotar.

*Quando se pressiona uma tecla o indicador luminoso lampeja e o aparelho não responde aos comandos.*

*O controlo remoto não efectua correctamente todos*  Talvez esteja sendo usado um código errado.

Reconfigure o controlo remoto repetindo o procedimento de programação.

## **INFO - LINE**

#### *Se tiver perguntas relativas ao novo controlo remoto Pratico 2:*

- **•** *leia atentamente o presente Manual de Instruções que lhe permitirá resolver a maior parte dos problemas.*
- **•** *consultar o nosso site Internet www.meliconi.com onde se encontram todas as respostas do modo mais rápido e fácil.*

Per ogni evenienza comunque è possibile chiamare il nostro **CALL CENTER**, assistenza telefonica clienti, al numero 02/66012766

#### **GARANTIA 2 anos**

A garantia torna-se inválida se o produto for manipulado ou usado impropriamente.

Modelo controlo remoto **Pratico 2**

 $1 - 1$ Data de aquisição

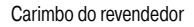

O simbolo do caixote barrado mostrado ma aparelhagem indica que o produto, devido a própria vida útil deve ser eliminado<br>separadamente dos outros dejectos. O utilizador deverá, portanto, entregar a aparelhagem ao fim da vi

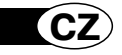

 $\textsf{pratic}(\widehat{2})$ 

*Děkujeme, že jste si vybrali dálkový ovladač Meliconi.*

## *Tento návod uschovejte pro potřeby budoucí konzultace.*

Dálkový ovladač **Pratico 2** je ideální přístroj, který může zastoupit až 2 dálkové ovladače pro TV - STB (satelitní dekódér a digitální pozemský). Mimo jiné pomocí audio kabelu Meliconi, který si můžete zakoupit, lze ovladač napojit na PC a tímto způsobem stáhnout nejaktuálnější informace sloužící na jeho konfiguraci. Tento dálkový ovladač je vybavený trvalou pamětí, což umožňuje udržení nastavených kódů a funcí i v případě, že bude nějakou dobu na bez baterií.

**POZOR:** Dálkový ovladač nesmí být vystavený nadměrnému zdroji tepla.

## **POUŽITÍ TLAČÍTEK A FUNKCÍ**

*Níže popsané funkce jsou k dispozici, pokud se odpovídající tlačítka nacházejí na vašem přístroji.*

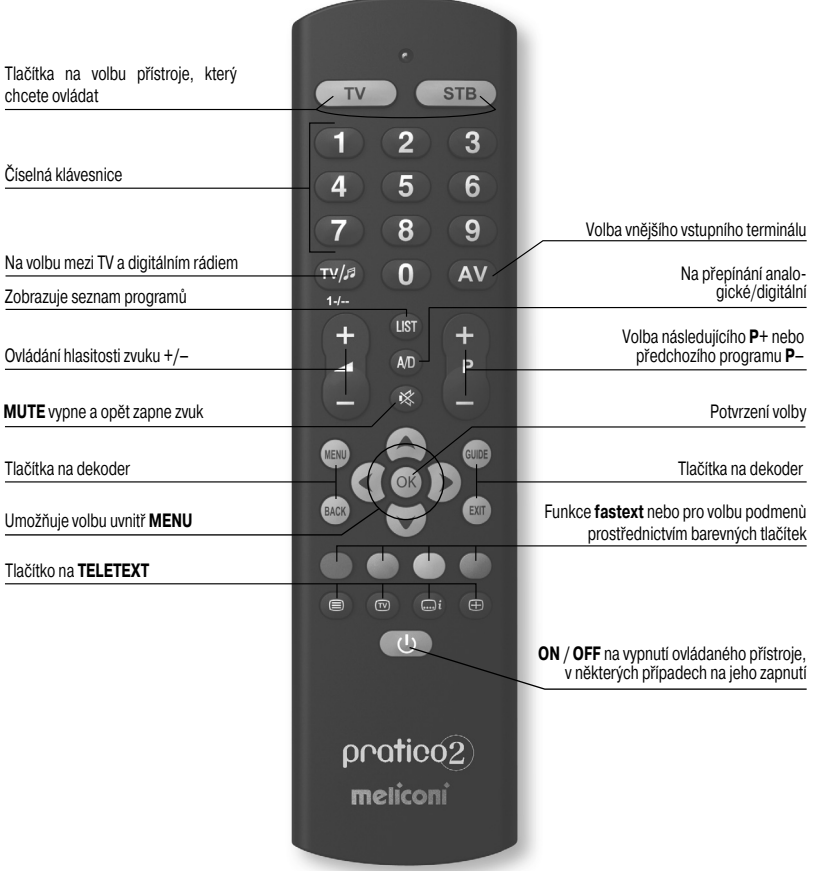

#### *Před vlastním použitím dálkového ovladače vložte baterie a naprogramujte ho.*

## **VKLÁDÁNÍ BATERIÍ**

Do ovladače je třeba vložit 2 nové alkalické baterie **AA/LR06** na 1,5 V. Vložte baterie způsobem znázorněným na obrázku.

Zkuste stisknout numerické tlačítko a zklontrolujte, zda červené světlo nepřetržitě svítí dokud nedojde k uvolnění tlačítka. Pokud světlo bliká, znamená to, že vložené baterie jsou vybité a je tedy nutné je vyměnit.

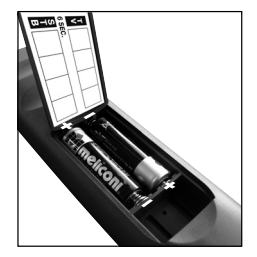

#### **Neponechávejte uvnitř dálkového ovladače vybité baterie, protože v nich obsažená kapalina by mohla ovladač poškodit**

## **NASTAVENÍ KÓDU**

Dálkový ovladač **Pratico 2** je univerzální ovladač, který obsahuje ve své paměti data mnoha přístrojů nejrůznějších značek přítomných dnes na trhu.

Každý originální přístroj má přiřazený **svůj kód**, který se pak využívá při nastavování dálkového ovladače. Proto je k použití ovladače Pratico 2 **je nutné** zadat příslušný kód pro každý přístroj, který chceme ovládat. Ke zjištění správného kódu a jeho nastavení na dálkovém ovladači použijte jeden z následujících způsobů:

**A)** - INTERNET (doporučeno) **B)** - MOBIL (SMS) **C)** - RUČNÍ VYHLEDÁVÁNÍ

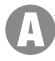

## **NASTAVENÍ PROSTŘEDNICTVÍM INTERNETU**

Pokud máte k dispozici připojení k Internetu, postupujte podle pokynů on-line na webových stránkách **www.** meliconi.com/guide, na kterých si můžete zjistit specifické kódy v kombinaci s přístrojem, který chcete ovládat. Nastavte ručně takto zjištěný kód do dálkového ovladače **MELICONI** způsobem popsaným v odstavci **PŘÍMÉ NASTAVENÍ KÓDU**.

## **NASTAVENÍ PROSTŘEDNICTVÍM MOBILU**

*(služba je zdarma, pouze zaslání zprávy SMS se platí dle tarifních poplatků, které aplikuje váš operátor a zvolte program)*

Těm, kteří nemají Internet, Meliconi poskytuje možnost obdržet kódy, se kterými může naprogramovat dálkový ovladač, přímo z vlastního mobilu.

Stačí poslat na číslo **0039 345 7518893** zprávu **SMS**, která obsahuje následující údaje: **2B, Typ, Značku, Model**

- **-** Typ = uvést přístroj, který chcete ovládat pomocí následujících zkratek: **TV SAT TER** (pozemský dekódér)
- **-** Značka, Model = uvést značku a model přístroje, který chcete ovládat.

**Příklad: 2B, TV, PHILIPS, 32PFL3614** (pokud neznáte model, ponechte po značce prázdné místo).

Na SMS obdržíte seznam kódů; nastavte do dálkového ovladače první kód způsobem popsaným v odstavci **PŘÍMÉ NASTAVENÍ KÓDU**.

Postavte se s dálkovým ovladačem MELICONI před zapnutý přístroj a stiskněte tlačítko **ON / OFF**. Pokud se přístroj **NEVYPNE**, zkuste nastavit do dálkového ovladače druhý kód ze seznamu na **SMS**. Pokud přístroj reaguje, zkontrolujte správnou funkčnost všech ostatních tlačítek. **V kladném případě je dálkový ovladač připravený pro použití**.

Pokud přístroj nereaguje, **pravděpodobně používáte nepřesný kód, určený pro velmi podobný přístroj**. V takovém případě **není možné brát v úvahu** seznam z SMS, ale je nutné postupovat podle odstavce **NASTAVENÍ PROSTŘEDNICTVÍM RUČNÍHO VYHLEDÁVÁNÍ** pro zjištění odpovídajícího kódu.

*POZNÁMKA: Pokud jste na vašem mobilu neobdrželi žádnou SMS nebo se vám objevil nápis ERROR / NO CODE, znamená to, že systém nedokázal zpracovat zadané údaje; v žádném případě již neopakujte pokus a přejděte výhradně k NASTAVENÍ PROSTŘEDNICTVÍM RUČNÍHO VYHLEDÁVÁNÍ*.

## **NASTAVENÍ PROSTŘEDNICTVÍM RUČNÍHO VYHLEDÁVÁNÍ**

*(používejte pouze v případech, kdy se vám nepodařilo zjistit přislušný nastavený kód)*

- **1.** Zapněte přístroj, který chcete programovat a zvolte program.
- **2.** Držte stisknuté 6 vteřin tlačítko volby odpovídajícího přístroje, do kterého chcete vložit kód.
- **3.** Uvolněte tlačítko, světelná kontrolka bliká. Otočte dálkový ovladač směrem na přístroj a stiskněte tlačítko **ON / OFF**. Pokud se přístroj **NEVYPNE**, musíte znovu působit na stejné tlačítko (mohlo by být nutné stisknout tlačítko vícekrát).
- **4.** Když přístroj reaguje správným způsobem, stiskněte tlačítko **OK**. Tři dlouhá bliknutí označují, že operace proběhla **správně**.

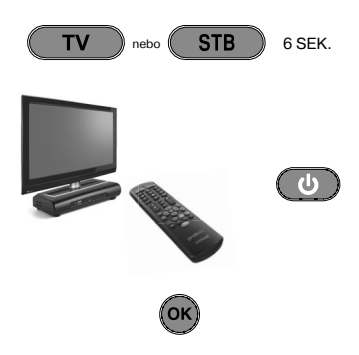

#### *KONTROLA*

*Ověřte, zda ostatní tlačítka odpovídají funkcím originálního dálkového ovladače; pokud by tomu tak nebylo, je pravděpodobné, že zjištěný kód není ten správný, ale přístroje velmi podobného. V takovém případě musíte zopakovat postup počínaje bodem 2.* 

*Pokud se vám podařilo manuálním vyhledáváním zjistit kód, doporučuje se jej vyjmout podle metody ZOBRAZENÍ POUŽÍVANÉHO KÓDU a poznamenat na vnitřní stranu krytu baterie.*

*POZNÁMKA: Během operace vyhledávání světelná kontrolka přestane blikat a dálkový ovladač opustí režim programování v těchto případech:*

- *pokud po dobu 12 vteřin nedojde ke stištění uvedeného tlačítka nebo dojde ke stištění jiného tlačítka*
- *pokud seznam k vyhledávání kódu je u konce. V takovém případě hledejte na webových stránkách www. meliconi.com/guide*

#### **PŘÍMÉ NASTAVENÍ KÓDU**

*(používejte pouze v případě, když znáte příslušný kód)*

**1.** Držte stisknuté 6 vteřin tlačítko volby odpovídajícího přístroje, do kterého chcete vložit kód.

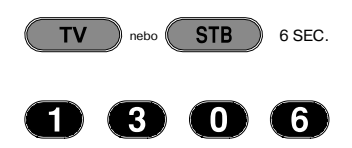

- **2.** Uvolněte tlačítko, světelná kontrolka bliká. Vložte ihned specifický kód, který jste zjistili předtím. (příkl. 1306)
- **3.** Tři dlouhá bliknutí označují správné naprogramování.

*Pokud k tomu nedojde, musíte zopakovat celý postup. Pokud i přesto je vysledek negativní, znamená to, že daný kód není přítomný na dálkovém ovladači. Je třeba jej získat z INTERNETU. (Postupujte podle následujícího odstavce)*

## **AKTUALIZACE PŘES INTERNET**

Lze od dnešního dne stáhnout z internetu rovnou do dálkového ovladače kódy přístrojů poslední generace nebo dokonce budoucí generace, které dosud nejsou na trhu, které by nebylo možné jinak za použití tradičního způsobu programování získat. K tomu si musíte zakoupit příslušný **audiokabel MELICONI**, neboť vám umožní z jakéhokoli počítače PC s internetovým připojením získat potřebné informace, které si můžete stáhnout z webových stránek **www.meliconi.com/guide**, pokud budete postupovat podle uvedených pokynů.

#### **ZOBRAZENÍ POUŽÍVANÉHO KÓDU**

Pokud jste při programování vašeho dálkového ovladače použili proceduru **MANUÁLNÍ HO VYHLEDÁVÁNÍ**, doporučujeme zobrazit používaný kód a poznamenat si jej; postupujte tímto způsobem:

- **1.** Držte stisknuté 6 vteřin tlačítko volby přístroje, do kterého chcete vložit kód.
- **2.** Uvolněte tlačítko, světelná kontrolka bliká. Stiskněte na okamžik tlačítko **TV / RADIO**.
- **3.** Po krátké několikavteřinové pauze světelná kontrolka bude generovat čtyři série bliknutí oddělených mezipauzou, která určují hledaný kód. Počítejte počet bliknutí v každé sérii, neboť odpovídá jednomu číslu kódu. Deset bliknutí odpovídá číslu 0.
- **4.** Poznamenejte si zjištěný kód na štítek umístěný na vnitřní straně krytu baterie, neboť může být v budoucnu užitečný.

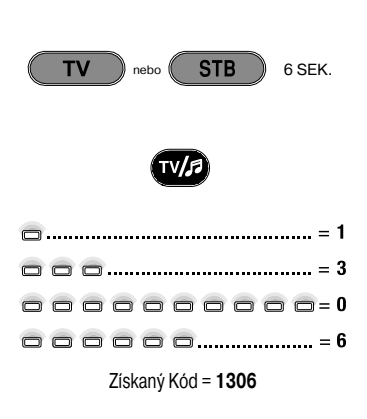

## **ŘEŠENÍ PROBLÉMŮ**

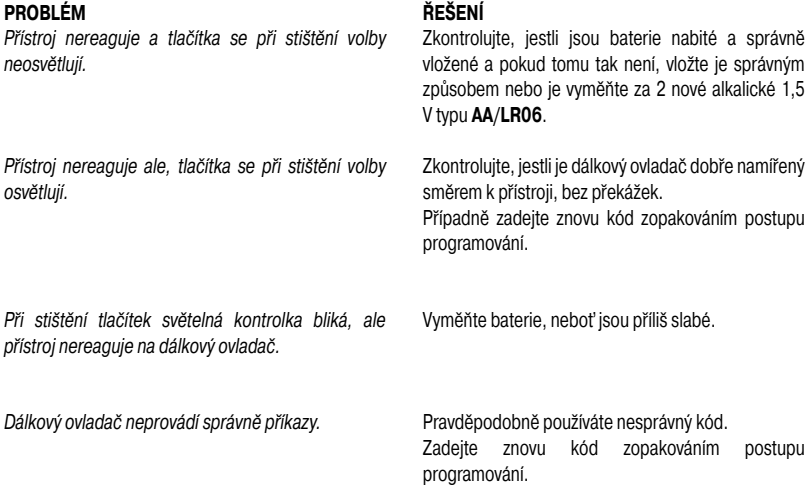

## **INFO - LINE**

#### *V případě dotazů ohledně vašeho nového dálkového ovladače Pratico 2:*

- si přečtěte pozorně tento Návod na použití, který vám umožní vyřešit většinu případných problémů.
- **•** *konzultujte naše Internetové stránky www.meliconi.com, ve kterých naleznete všechny odpovědi rychlým a snadným způsobem.*

#### **ZÁRUKA 2 roky**

Záruka pozbývá platnosti při svévolném poškození výrobku a jeho nesprávným použitím.

 $\prime$ 

Model dálkového ovladače **Pratico 2**

Datum prodeje

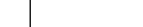

Razítko prodejce

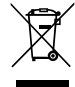

Tento symbol na výrobku upozorňuje, že by se s výrobkem po ukončení jeho životnosti mělo nakládat dle pravidel<br>odpadu. Uživatel po ukočení životnosti výrobku jej může odložit do sběrného místa učeného pro recyklaci elektro

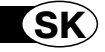

 $\textsf{pratic}(\widehat{2})$ 

*Ďakujeme, že ste zakúpili diaľkový ovládač Meliconi.*

## *Tento návod uschovajte pre potreby budúceho nahliadnutia.*

Diaľkový ovládač **Pratico 2** je ideálny na nahradenie až do 2 diaľkových ovládačov pre TV - STB (satelitný dekóder alebo digitálny terestriálny). Okrem toho je predisponovaný na pripojenie na PC pomocou audiokábla Meliconi, ktorý je možné zakúpiť zvlášť, aby bolo možné stiahnuť si vždy najaktuálnejšie informácie pre jeho konfiguráciu. Tento diaľkový ovládač je vybavený trvalou pamäťou, vďaka čomu možno nastavené kódy uchovať i v prípade, ak nejaký čas zostane bez batérií.

**POZOR:** Diaľkový ovládač nevystavujte zdrojom vysokého tepla.

## **POUŽITIE TLAČIDIEL A FUNKCIE**

*Funkcie nižšie popísaných tlačidiel sú k dispozícii, ak sa tlačidlá nachádzajú na vašom prístroji.*

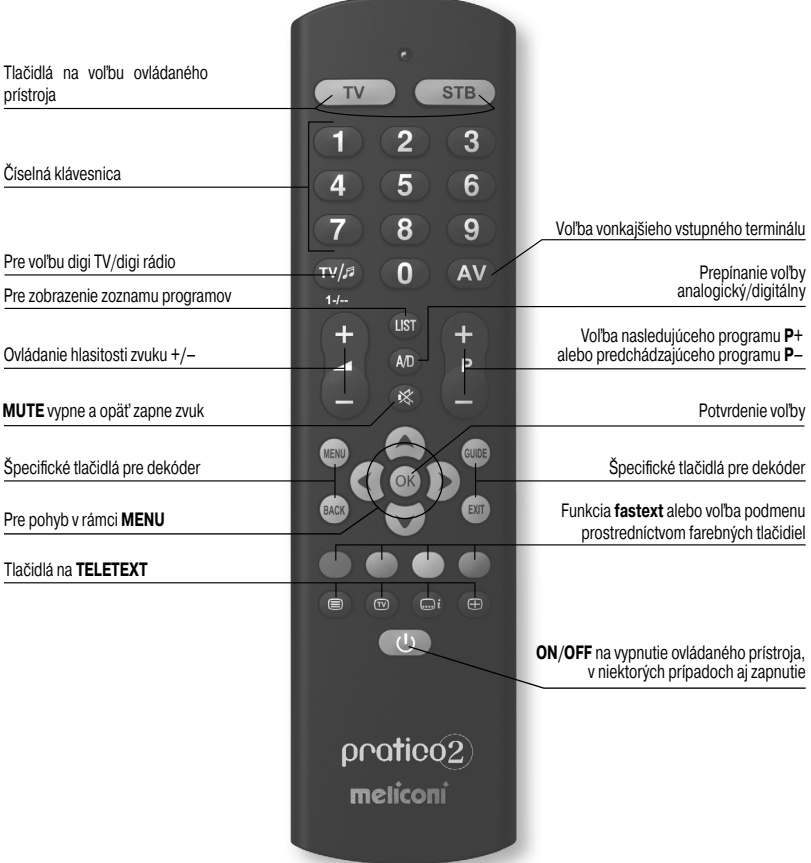

#### *Pred použitím diaľkového ovládača vložte doň batérie a naprogramujte ho.*

## **VKLADANIE BATÉRIÍ**

Do ovládača treba vložiť dve nové alkalické batérie **AA/LR06** na 1,5 V. podľa obrázku.

Skúste stlačiť jedno z číselných tlačidiel a overiť, či červená kontrolka nepretržite svieti až do uvoľnenia tlačidla. Ak kontrolka bliká, tak batérie sú takmer vybité a je potrebné ich vymeniť.

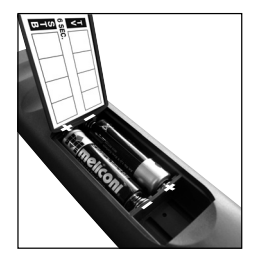

#### **Odporúčame nenechávať vložené vybité batérie, mohla by z nich vytekať kvapalina a poškodiť diaľkový ovládač**

## **ZISTENIE KÓDU**

**Pratico 2** je univerzálny diaľkový ovládač. V jeho pamäti sú uložené údaje o množstve prístrojov rôznych značiek, ktoré sa v súčasnosti nachádzajú na trhu.

Ku každému originálnemu prístroju je priradený **vlastný kód**, ktorý sa potom používa pri nastavovaní diaľkového ovládača.

Pri použití ovládača Pratico 2 je teda **nevyhnutné** zadať zodpovedajúci kód pre každý ovládaný prístroj. Na zistenie správneho kódu a jeho vloženie do diaľkového ovládača použite jeden z nasledujúcich spôsobov:

**A)** - INTERNET (odporúčaný)

**B)** - MOBIL (SMS)

**C)** - MANUÁLNE VYHĽADÁVANIE

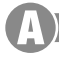

## **ZISTENIE KÓDU POMOCOU INTERNETU**

Ak máte k dispozícii pripojenie na internet, tak sa riaďte on-line sprievodcom na webovej stránke **www. meliconi.com/guide** na zistenie špecifických kódov priradených k ovládaným prístrojom, potom ich manuálne vložte do diaľkového ovládača **MELICONI** podľa popisu v postupe **PRIAME VLOŽENIE KÓDU**.

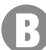

## **ZISTENIE KÓDU POMOCOU MOBILU**

*(Služba je zdarma. Jediný náklad ja za odoslanie SMS, podľa cenníka príslušného operátora.)*

Pre tých, ktorí nemajú internet, poskytuje Meliconi možnosť prijímania kódov na programovanie diaľkového ovládača priamo na ich mobile.

Stačí poslať na číslo **0039 345 7518893** jednu **SMS**, ktorá obsahuje nasledujúce údaje: **2B, typ, značka, model**

**-** typ = uviesť ovládaný prístroj s použitím nasledujúcich značiek: **TV - SAT - TER** (terestriálny dekóder)

**-** značka, model = uviesť značku a model ovládaného prístroja.

**Napríklad: 2B, TV, PHILIPS, 32PFL3614** (ak nepoznáte model, tak po značke nenapíšte nič).

Po prijatí zoznamu kódov pomocou SMS, vložte do diaľkového ovládača prvý kód podľa popisu v odseku **PRIAME VLOŽENIE KÓDU**.

Postavte sa s diaľkovým ovládačom MELICONI pred zapnutý prístroj a stlačte tlačidlo **ON / OFF**.

Ak sa prístroj NEVYPNE, tak skúste vložiť do diaľkového ovládača nasledujúci kód zo zoznamu v SMS.

Keď prístroj zareaguje, tak overte aj správnu funkčnosť iných tlačidiel. **V kladnom prípade je diaľkový ovládač pripravený na použitie**.

Ak by tomu tak nebolo, tak **je pravdepodobné, že používate nepresný kód, ktorý je určený veľmi podobnému prístroju**. V takomto prípade **ignorujte** zoznam v SMS, a riaďte sa informáciami v odseku **ZISTENIE KÓDU POMOCOU MANUÁLNEHO VYHĽADÁVANIA** na zistenie vhodnejšieho kódu.

*POZNÁMKA: Ak neprijmete na váš mobil žiadnu SMS alebo v SMS bude text ERROR / NO CODE, tak to znamená, že systém nedokázal spracovať údaje. Nepokúšajte sa o to znova, ale použite výlučne ZISTENIE KÓDU POMOCOU MANUÁLNEHO VYHĽADÁVANIA*.

## **ZISTENIE KÓDU POMOCOU MANUÁLNEHO VYHĽADÁVANIA**

*(použite iba v prípade, ak sa Vám nepodarilo zistiť zodpovedajúci nastavený kód)*

- **1.** Zapnite prístroj na programovanie a zvoľte program.
- **2.** Podržte 6 sekúnd stlačené tlačidlo voľby zariadenia, ktoré zodpovedá prístroju, ktorého kód chcete vložiť.
- **3.** Uvoľnite tlačidlo, svetelná kontrolka bliká. Nasmerujte diaľkový ovládač na prístroj a stlačte tlačidlo **ON / OFF**. Ak sa prístroj **NEVYPNE**, znova a pomaly pôsobte na to isté tlačidlo (môže byť potrebné viacnásobné stlačenie tlačidla).
- **4.** Keď prístroj správne zareaguje, tak stlačte tlačidlo **OK**. Tri bliknutia udávajú, že sa operácia ukončila **regulérne**.

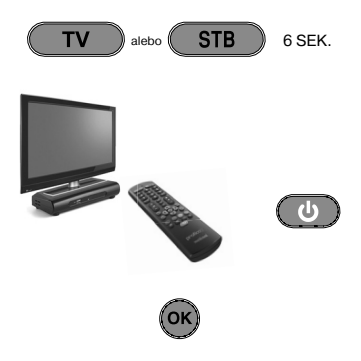

#### *OVERENIE*

*Ubezpečte sa, či ostatné tlačidlá zodpovedajú fukciám originálneho diaľkového ovládača. V opačnom prípade je pravdepodobné, že zistený kód nie je správny a vzťahuje sa na veľmi podobný přístroj. V takomto prípade zopakujte postup od bodu 2.* 

*Ak sa Vám manuálnym vyhľadávaním podarilo kód zistiť, odporúčame ho vybrať na základe metódy ZOBRAZENIE POUŽÍVANÉHO KÓDU a zaznamenať ho na vnútornú stranu krytu batérie.*

*POZNÁMKA: Počas vyhľadávania prestane svetelná kontrolka blikať. Diaľkový ovládač opustí režim programovania v nasledujúcich prípadoch:*

- *ak počas 12 sekúnd nestlačíte uvedené tlačidlo, alebo stlačíte tlačidlo iné*
- *ak ste dosiahli koniec zoznamu vyhľadávaných kódov. V takomto prípade sa pripojte na webovú stránku www.meliconi.com/guide*

#### **PRIAME NASTAVENIE KÓDU**

#### *(uskutočnite len v prípade, ak poznáte vkladaný špecifický kód)*

**1.** Tenere premuto per 6 secondi il tasto di selezione dispositivo corrispondente all'apparecchio di cui si vuole inserire il codice.

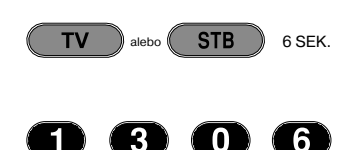

- **2.** Uvoľnite tlačidlo, svetelná kontrolka bliká. Okamžite vložte predom zistený špecifický kód. (napr. 1306)
- **3.** Správne naprogramovanie potvrdia tri dlhé bliknutia.

*V opačnom prípade celý postup zopakujte. V prípade, že by bol ešte stále výsledok negatívny, tak to znamená, že uvedený kód sa nenachádza v diaľkovom ovládači. Je potrebné ho stiahnuť pomocou INTERNETU.*

## **AKTUALIZÁCIA PROSTREDNÍCTVOM INTERNETU**

*(Odkazuje sa na nasledujúci odsek)*

Od dnešného dňa možno stiahnuť z internetu priamo do diaľkového ovládača kódy prístrojov poslednej či dokonca budúcej generácie, ktoré by tradičným spôsobom programovania nebolo možné získať. Na tento účel je potrebné zakúpiť zodpovedajúci **audiokábel MELICONI**, ktorý Vám umožní z akéhokoľvek PC s pripojením na internet stiahnuť potrebné informácie dostupné na webových stránkach **www.meliconi.com/guide** pri dodržaní zobrazených pokynov.

## **ZOBRAZENIE POUŽÍVANÉHO KÓDU**

Ak ste pri nastavovaní diaľkového ovládača použili postup **MANUÁLNEHO VYHĽADÁVANIA**, používaný kód odporúčame vybrať a zaznamenať ho. Dodržte nasledujúci postup:

- **1.** Podržte 6 sekúnd stlačené tlačidlo voľby zariadenia, ktoré zodpovedá prístroju, ktorého kód chcete vyhľadať.
- **2.** Uvoľnite tlačidlo, svetelná kontrolka bliká. Krátko stlačte tlačidlo **TV / RADIO**.
- **3.** Svetelná kontrolka po niekoľkých sekundách vygeneruje štyri série bliknutí, medzi ktorými je prestávka. Série bliknutí zodpovedajú kódu, ktorý vyberáte. Počet bliknutí zrátajte: každá séria bliknutí predstavuje jednu číslicu kódu. Desať bliknutí označuje číslicu 0.
- **4.** Zistený kód zaznamenajte na štítok vnútri krytu batérií: v budúcnosti môže byť potrebný.

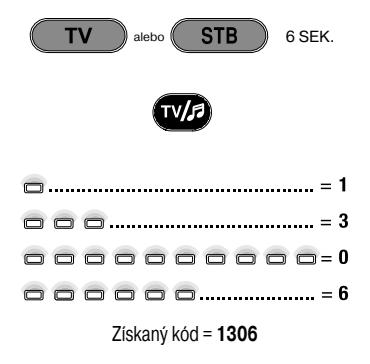

## **RIEŠENIE PROBLÉMOV**

#### **PROBLÉM**

*Prístroj nereaguje a svetelná kontrolka sa po stlačení klávesu nerozsvieti.*

#### **RIEŠENIE**

programovania.

Overte, či sú batérie nabité a správne vložené. V opačnom prípade ich vymeňte za 2 nové 1,5 V alkalické batérie typu **AA/LR06**.

Uistite sa o tom, či je diaľkový ovládač namierený na

Kód znova zadajte a zopakujte postup

prístroj bez akejkoľvek prekážky.

Batírie sú príliš slabé: vymeňte ich.

*Prístroj nereaguje, ale svetelná kontrolka zasvieti.*

*Po stlačení klávesu svetelná kontrolka bliká, ale prístroj nereaguje na diaľkový ovládač.*

*Diaľkové ovládanie nevykonáva správne všetky ovládacie funkcie.*

Je pravdepodobné, že používate nesprávny kód. Kód znova zadajte a zopakujte postup programovania.

## **INFO - LINE**

#### *V prípade otázok týkajúcich sa Vášho nového diaľkového ovládača Pratico 2:*

- **•** *pozorne si preštudujte tento návod na použitie: pomôže Vám vyriešiť väčšinu prípadných problémov.*
- **•** *nahliadnite na našu webovú stránku www.meliconi.com, kde nájdete veľmi rýchlo a ľahko všetky odpovede.*

#### **DVOJROČNÁ ZÁRUKA**

V prípade poškodenia výrobku, neoprávneného zásahu či nevhodného použitia záruka zaniká.

Model diaľkového ovládača **Pratico 2**

Dátum zakúpenia

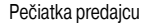

Znak preškrtnutého koša umiestnený na prístroji upozorňuje, že s výrobkom treba po ukončení jeho životnosti zaobchádzať v súlade<br>s pravidlami separovaného zberu odpadu. Uživateľ teda prístroj na konci doby životnosti odovz

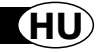

 $\textsf{pratic}(\widehat{2})$ 

*Köszönjük, hogy egy Meliconi távirányítót választott.*

## *Őrizze meg a jelen kezelési útmutatót a későbbi felhasználás céljából.*

A **Pratico 2** távirányító ideális akár 2, a TV - STB (műholdas dekóder vagy Földi Digitális) távirányítóinak helyettesítéséhez. Ezenkívül a PC-hez csatlakoztatható a Meliconi audiokábel segítségével, amely külön megvásárolható és ezáltal a konfigurációhoz szükséges, legfrissebb információk letölthetők. Ez a távirányító tartós memóriával rendelkezik, nem veszíti el a beállításokat még akkor sem, ha elem nélkül marad.

**FIGYELEM:** A távirányítót nem szabad túl erős hőforrásoknak kitenni.

## **GOMBOK ÉS FUNKCIÓK HASZNÁLATA**

*Az alábbiakban ismertetett gombok funkciói csak akkor állnak rendelkezésre, ha azok az Ön készülékén megtalálhatók.*

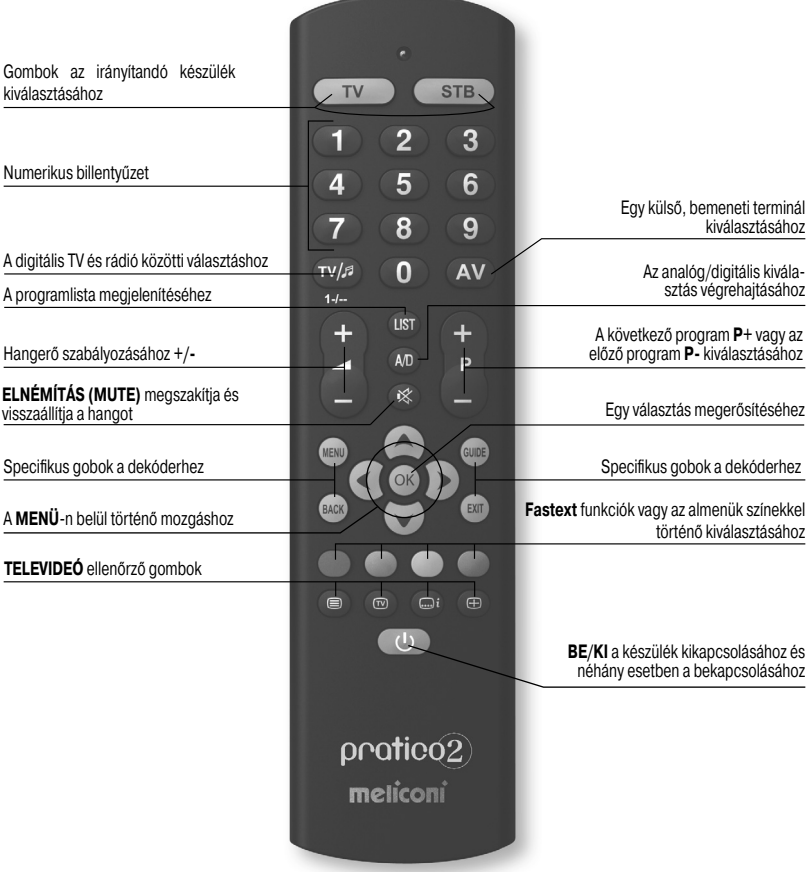

#### *A távirányító használata előtt helyezze be az elemeket és programozza be a távirányítót.*

## **AZ ELEMEK BEHELYEZÉSE**

A távirányítóhoz 2 darab új, 1,5 V-os, **AA/LR06** típusú, alkáli elem szükséges. Helyezze be azokat az ábra szerint.

Próbáljon benyomni egy numerikus gombot és ellenőrizze, hogy a piros lámpa állandóan világít-e a gomb elengedéséig. A fény villogása azt jelenti, hogy a behelyezett elemek nincsenek feltöltve hanem kezdenek lemerülni, ezért tehát azokat ki kell cserélni.

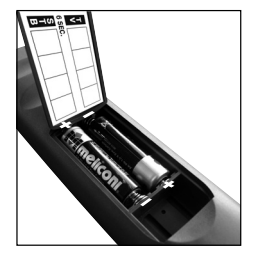

#### **Javasoljuk, hogy ne hagyjon lemerült elemeket a távirányítóban, mert folyadékot bocsáthatnak ki és ezzel károsíthatják a távirányítót**

## **A KÓD BEÁLLÍTÁSA**

A **Pratico 2** egy univerzális távirányító, a memóriájában a kereskedelmi forgalomban megtalálható, nagyon sokféle márkájú készülékekre vonatkozó adatokat tartalmazza.

Minden eredeti készülékhez a távirányító beállításához használatos, specifikus kód van hozzárendelve. Ezért a Pratico 2 használatához nélkülözhetetlen azon készülék specifikus kódjának a bevezetése, amelyet irányítani szeretne.

A helyes kód beazonosításához és a távirányítón való beállításához az alábbi módozatok egyikét alkalmazza:

**A)** - INTERNET (javasolt) **B)** - MOBIL TELEFON (SMS)

**C)** - KÉZI KERESÉS

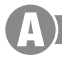

## **INTERNETEN KERESZTÜLI BEÁLLÍTÁS**

Ha internet csatlakozással rendelkezik, kövesse az on-line utasításokat a **www.meliconi.com/guide** honlapon az azon készülékekhez hozzárendelt, specifikus kódok meghatározásához, amelyeket irányítani szeretne; ezután manuálisan állítsa be azokat a **MELICONI** távirányítóban, ahogy az a **KÓD KÖZVETLEN BEVEZETÉSE** eljárásban le van írva.

## **MOBIL TELEFONON KERESZTÜLI BEÁLLÍTÁS**

*(a szolgáltatás ingyenes, az egyetlen költség az SMS elküldéséből adódik, az adott operátor tarifadíjainak megfelelően)*

Meliconi lehetőséget ad az internettel nem rendelkező egyéneknek arra, hogy a távirányító programozásához szükséges kódokat közvetlenül a saját mobil telefonjukon fogadják.

Elegendő az, ha elküld a **0039 345 7518893** számra egy **SMS** –t, amely az alábbiakat tartalmazza: **2B, Típus, Márka, Modell**

- **-** Típus = jelölje meg az irányítandó készüléket, az alábbi betűszavak egyikének felhasználásával: **TV SAT - TER** (földi dekóder)
- **-** Márka, Modell = jelölje meg az irányítandó készülék márkáját és modelljét.

**Példa: 2B, TV, PHILIPS, 32PFL3614** (ha a modell nem ismeretes, a márka után ne írjon semmit).

A kódlista SMS útján történő beérkezése után állítsa be a távirányítón az első kódot, ahogy az a **KÓD KÖZVETLEN BEVEZETÉSE** szakaszban le van írva.

Lépjen a MELICONI távirányítóval a már bekapcsolt készülék elé és nyomja be az **ON / OFF** gombot. Ha a készülék **NEM** kapcsol ki, próbálja meg beállítani a távirányítón az **SMS** listán megjelenő, következő kódot.

Amikor a készülék reagál, ellenőrizze, hogy a többi gomb is helyesen működik-e.

**Amennyiben igen, akkor a távirányító a használatra készen áll**.

Ha azonban nem így van, **akkor minden valószínűséggel egy helytelen, egy másik, nagyon hasonló**  készülékhez tartozó kódot használ; ezen a ponton ne vegye figyelembe az SMS listát, hanem olvassa el a **KÉZI KERESÉSEN KERESZTÜLI BEÁLLÍTÁS** bekezdést a legalkalmasabb kód beazonosításához.

*MEGJEGYZÉS: Ha a mobil telefonra semmilyen SMS nem érkezik vagy az ERROR / NO CODE felirat jelenik meg, az azt jelenti, hogy a rendszernek nem sikerült feldolgozni az adatokat; ne próbálkozzon újra, hanem kizárólag a KÉZI KERESÉSEN KERESZTÜLI BEÁLLÍTÁS-t alkalmazza*.

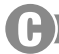

## **KÉZI KERESÉSEN KERESZTÜLI BEÁLLÍTÁS**

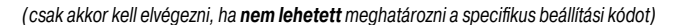

- **1.** Kapcsolja be a programozandó készüléket és válasszon ki egy programot.
- **2.** Tartsa benyomva 6 másodpercig az azon készüléknek megfelelő választógombot, amelynek a kódját be szeretné vezetni.
- **3.** Engedje el a gombot, a fényjelző villog. Mutasson a távirányítóval a készülék felé és nyomja be az **ON / OFF** gombot. Ha a készülék **NEM** kapcsol ki, ismételten és lassan nyomja be ugyanazt a gombot (szükségessé válhat a gomb többszöri benyomása).
- **4.** Amikor a készülék helyesen válaszol, nyomja be az **OK** gombot. Három, hosszantartó villogás jelzi, hogy a művelet **helyesen** fejeződött be.

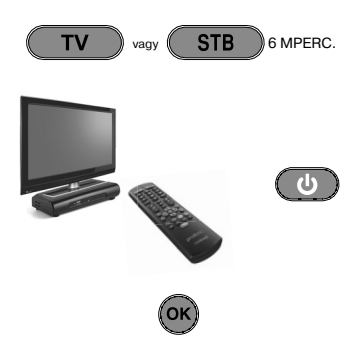

#### *VIZSGÁLAT*

*Vizsgálja meg, hogy a többi gomb betölti-e az eredeti távirányító funkcióit; ha nem így lenne, akkor valószínű, hogy a talált kód nem az igazi, hanem egy nagyon hasonló készüléké. Ebben az esetben a 2. ponttól ismételje meg a folyamatot.* 

*Ha a kód kézi keresése pozitív eredménnyel zárul le, akkor ajánlatos kiolvasni a használatban lévő kódot a HASZNÁLATBAN LÉVŐ KÓD MEGJELENÍTÉSE folyamat követése útján és feljegyezni az elemtartó fedőlap belső részébe.*

*MEGJEGYZÉS: A keresési művelet folyamán a fényelző abbahagyja a villogást és a távirányító kilép a programozási módból a következő esetekben:*

- *ha 12 másodpercig nem nyomják be a megjelölt gombot vagy ha egy másik gombot nyomnak be*
- *ha a kereséshez használt kódlista a végére ért. Ebben az esetben látogassa meg a www.meliconi.com/ guide weboldalt*

#### **A KÓD KÖZVETLEN BEVEZETÉSE**

*(csak akkor kell elvégezni, ha a specifi kus beállítási kód ismert)*

- **1.** Tartsa benyomva 6 másodpercig az azon készüléknek megfelelő választógombot, amelynek a kódját be szeretné vezetni.
- **2.** Engedje el a gombot, a fényjelző villog. Azonnal vezesse be a korábban meghatározott, specifikus kódot. (pl. 1306)
- **3.** Három hosszantartó villogás egy helyes beállítást jelez.

т١ STB **6** MPERC.  $\alpha$  $6^{\circ}$ 3

*Ha nem így lenne, ismételje meg a folyamatot. Amennyiben az eredmény még negatív lenne, az azt jelenti, hogy a megjelölt kód nem létezik a távirányítóban. Ezért azt az INTERNET-ről rá kell tölteni. (olvassa el a következő bekezdést)*

## **INTERNET FRISSÍTÉS**

Napjainkban az internetről közvetlenül le lehet tölteni a távirányítóra a legutóbbi időkben megjelent vagy a jövőben megjelenő készülékek kódjait, amelyek máskülönben a hagyományos programozási módot követve nem állnának a rendelkezésünkre. Ebben az esetben vásárolni kell egy erre alkalmas kábelt, a **MELICONI Audiokábelét**, amely segítségével le lehet tölteni a hasznos információkat egy bármelyik, internetes csatlakoztatással ellátott PC-ről oly módon, hogy meg kell tekinteni a **www.meliconi.com/guide** weboldalt és követni kell a képernyőn megjelenő utasításokat.

#### **A HASZNÁLATBAN LÉVŐ KÓD MEGJELENÍTÉSE**

Ha a távirányító beállításához a **KÉZI KERESÉS** folyamatát használta, akkor ajánlatos kiolvasni és feljegyezni a használatban lévő kódot; ehhez a következő módon járjon el:

- **1.** Tartsa benyomva 6 másodpercig az azon készüléknek megfelelő választógombot, amelynek a kódját meg szeretné keresni.
- **2.** Engedje el a gombot, a fényjelző villog. Egy pillanatra nyomja be a **TV / RÁDIÓ** gombot.
- **3.** Egy néhány másodperces szünet után a fényjelző négy, időközökkel megszakított villanássorozatot bocsát ki, amelyek a keresendő kódnak felelnek meg. Számolja meg a villanások számát, minden villanássorozatnak a kód egy számjegye felel meg. Tíz villanás a 0 számnak felel meg.
- **4.** Jegyezze fel a keresett kódot az elemtartó fedőlapjának belső oldalán található címkére, a jövőben szüksége lehet rá.

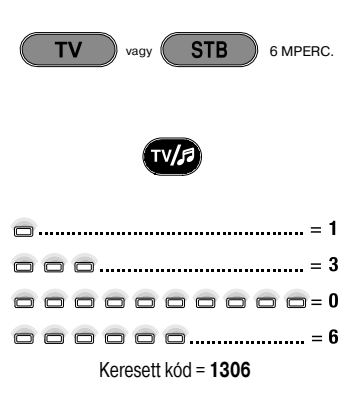

## **A PROBLÉMÁK MEGOLDÁSA**

#### **PROBLÉMA**

*A készülék nem válaszol és a fényjelző nem gyullad ki, amikor benyomnak egy gombot.*

*A készülék nem válaszol de a fényjelző kigyullad.*

**MEGOLDÁS**

Ellenőrizze, hogy az elemek fel vannak-e töltve és helyesen vannak-e behelyezve, ellenkező esetben cserélje ki azokat 2 darab új, 1,5 V-os, **AA/LR06**  típusú, alkáli elemre.

Győződjön meg arról, hogy a távirányítóval úgy mutat a készülék felé, hogy nincsenek közöttük akadályok. Ha szükséges, állítsa be újra a távirányító kódját, megismételve a programozási eljárást.

Cserélje ki az elemeket, mert kezdenek lemerülni.

*A távirányító nem mindegyik funkciója működik megfelelően.*

*Amikor benyomnak egy gombot, a fényjelző villog és a készülék a vezérlésekre nem válaszol.*

> Lehetséges, hogy egy rossz kódot használ. Állítsa be újra a távirányítót, megismételve a programozási eljárást.

## **INFO - LINE**

#### *Ha bármilyen kérdése lenne az új Pratico 2 távirányítóra vonatkozóan:*

- **•***fi gyelmesen olvassa el a jelen Kezelési Útmutatót, amely segítséget nyújt a problémák legnagyobb részének megoldásában.*
- **•** *látogassa meg a www.meliconi.com Internetes honlapunkat, ahol a leggyorsabb és legegyszerűbb módon megtalál minden választ.*

#### **GARANCIA: 2 év**

A termék szétszerelése vagy nem rendeltetésszerű használata esetén a garancia érvényét veszti.

Távirányító modell: **Pratico 2**

Vásárlás dátuma

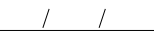

#### Viszonteladó bélyegzője

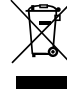

A készüléken feltümtetett, áthúzott hulladékítároló jel arra utal, hogy a terméket a hasznos élettartama végén az egyek hulladékoktól elettett az elektronikai és elektrotechnikai elektrotechnikai elektrotechnikai elektrote

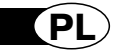

 $\text{particle}$ 

## *Dziękujemy za wybór pilota Meliconi.*

## *Niniejszą książeczkę należy zachować, aby móc skorzystać z niej w przyszłości.*

Pilot **Pratico 2** idealnie zastępuje aż do 2 pilotów przeznaczonych do obsługi TV – STB (dekoder satelitarny lub Naziemna Telewizja Cyfrowa). Ponadto przystosowany jest do podłączenia do PC za pomocą kabla audio Meliconi, który można dokupić, w celu ściągnięcia najnowszych informacji o jego konfiguracji. Ten pilot jest wyposażony w trwałą pamięć, co oznacza, że nie traci on ustawień nawet po wyjęciu baterii.

**UWAGA:** Pilota nie wolno narażać na działanie nadmiernej ilości ciepła.

## **UŻYWANIE KLAWISZY I FUNKCJI**

*Niżej opisane funkcje przycisków są dostępne pod warunkiem, że są dostępne również na Państwa urządzeniu.*

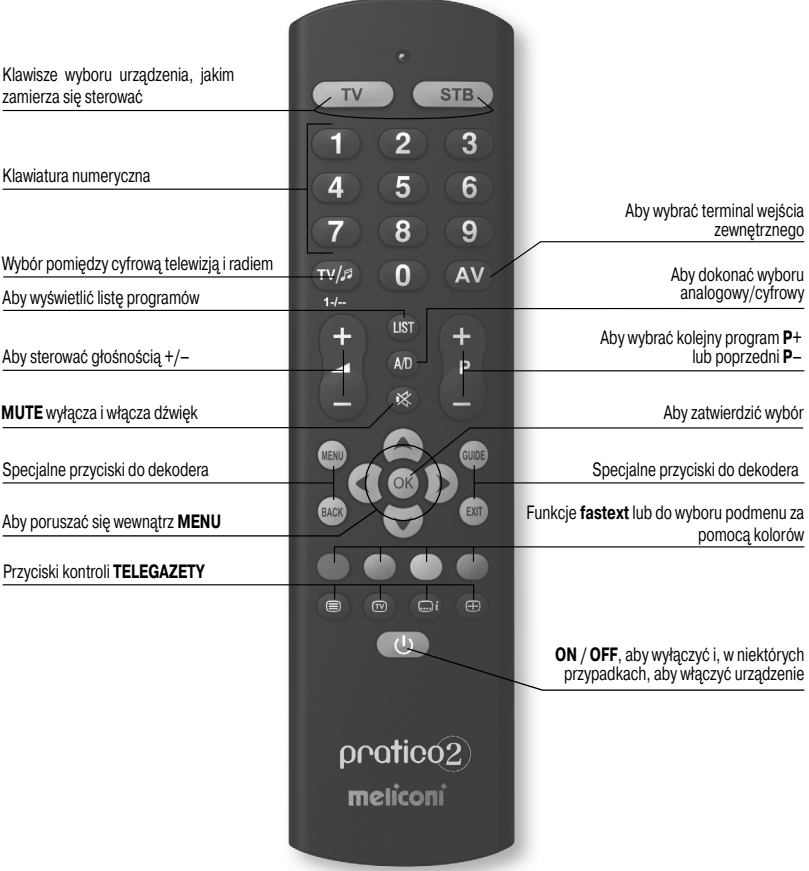

#### *Przed rozpoczęciem użytkowania pilota należy włożyć baterie i zaprogramować go.*

## **WKŁADANIE BATERII**

Pilot wymaga 2 nowych baterii alkalicznych **AA/LR06** 1,5 V. Należy je włożyć zgodnie ze wskazówkami na rysunku.

Spróbować wcisnąć jakiś przycisk numeryczny i sprawdzić, czy czerwone światełko będzie się świecić w sposób ciągły aż do zwolnienia przycisku. Jeśli światełko miga, oznacza to, że włożone baterie nie są naładowane, lecz są na wyczerpaniu, a więc należy je wymienić.

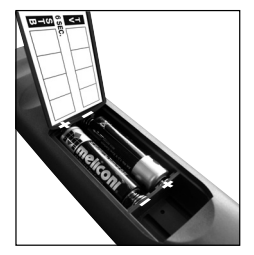

#### **Zalecamy, aby nie pozostawiać wyczerpanych baterii w pilocie, ponieważ zawarty w nich płyn może się wydostać i uszkodzić urządzenie**

## **USTAWIANIE KODU**

Pilot **Pratico 2** jest pilotem uniwersalnym; jego pamięć zawiera dane dotyczące wielu urządzeń różnych marek obecnych na rynku.

Do każdego oryginalnego urządzenia przypisany jest **specjalny kod**, którego należy użyć, aby ustawić pilot. Dlatego też, aby użyć pilota Pratico 2 należy **koniecznie** wprowadzić kod właściwy dla każdego z urządzeń, jakimi zamierza się sterować.

Aby odnaleźć prawidłowy kod i wprowadzić go do pilota, należy użyć jednego z poniższych sposobów:

**A)** - INTERNET (zalecany)

**B)** - TELEFON KOMÓRKOWY (SMS)

**C)** - RĘCZNE WYSZUKIWANIE

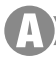

## **USTAWIANIE ZA POMOCĄ INTERNETU**

Osoby mające dostęp do internetu mogą posłużyć się przewodnikiem online na stronie **www.meliconi.com/ guide**, aby odnaleźć właściwe kody przypisane do urządzeń, jakimi zamierzają sterować; należy je wprowadzić ręcznie do pilota **MELICONI** zgodnie z opisem zawartym w procedurze **BEZPOŚREDNIE WPROWADZANIE KODU**.

## **USTAWIANIE ZA POMOCĄ TELEFONU KOMÓRKOWEGO**

*(usługa ta jest darmowa, jedyny koszt, to koszt wysłania SMS, zgodny z planem taryfowym Państwa operatora)*

Osobom, które nie mają internetu, firma Meliconi daje możliwość pozyskania kodów do programowania pilota bezpośrednio na telefon komórkowy.

Wystarczy na numer **0039 345 7518893** wysłać **SMS** o treści: **2B, Typ, Marka, Model**

**-** Typ = określić urządzenie do sterowania używając jednego z poniższych skrótów: **TV - SAT - TER** (dekoder telewizji naziemnej)

**-** Marka, Model = określić markę oraz model urządzenia, które będzie sterowane.

**Przykład: 2B, TV, PHILIPS, 32PFL3614** (jeśli nie znają Państwo modeli, po wpisaniu nazwy marki, nie należy nic więcej pisać).

Po otrzymaniu SMS z listą kodów, ustawić w pilocie pierwszy kod, zgodnie z opisem w sekcji **BEZPOŚREDNIE WPROWADZANIE KODU**.

Ustawić się pilotem MELICONI naprzeciw włączonego już urządzenia i wcisnąć przycisk **ON / OFF**. Jeśli urządzenie **NIE** wyłączy się, należy spróbować ustawić w pilocie kolejny kod, który znajduje się na liście **SMS**.

Kiedy urządzenie zareaguje, należy sprawdzić, czy również pozostałe przyciski prawidłowo działają. **Jeśli tak, oznacza to, że pilot jest gotowy do użytku**.

Jeśli tak nie jest, **możliwe, że kod jest niedokładny, przewidziany dla bardzo podobnego urządzenia**; w takiej sytuacji należy zignorować listę SMS i zastosować metody wskazane w paragrafie USTAWIANIE ZA **POMOCĄ RĘCZNEGO WYSZUKIWANIA**, aby odnaleźć bardziej odpowiedni kod.

*UWAGA: Jeśli na Państwa telefon nie przyjdzie SMS lub będzie on zawierał treść ERROR / NO CODE, oznacza to,*  że system nie zdołał obrobić danych: nie należy próbować ponownie. lecz zastosować wyłacznie USTAWIANIE ZA *POMOCĄ RĘCZNEGO WYSZUKIWANIA*.

## **USTAWIANIE ZA POMOCĄ RĘCZNEGO WYSZUKIWANIA**

*(wykonać tylko, jeśli nie można było określić właściwego kodu ustawienia)*

- **1.** Włączyć urządzenie do programowania i wybrać program.
- **2.** Przez 6 sekund trzymać wciśnięty przycisk wyboru urządzenia odpowiadający urządzeniu, którego kod zamierza się wprowadzić.
- **3.** Zwolnić przycisk, podświetlany wskaźnik zacznie migać. Wycelować pilot na urządzenie i wcisnąć przycisk **ON / OFF**. Jeśli urządzenie **NIE** wyłączy się, użyć ponownie powoli tego samego przycisku (konieczne może być wielokrotne wciśnięcie przycisku).
- **4.** Kiedy urządzenie odpowie prawidłowo, wcisnąć przycisk **OK**. Trzy długie mignięcia oznaczają, że operacja zakończyła się **poprawnie**.

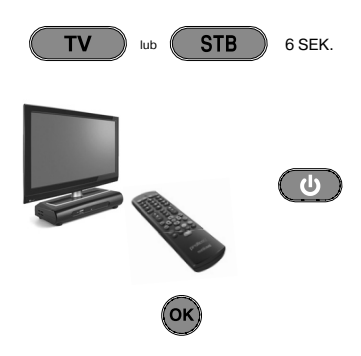

#### *KONTROLA*

*Sprawdzić, czy pozostałe przyciski odpowiadają funkcjom oryginalnego pilota; jeśli tak nie jest, możliwe, że odnaleziony kod nie jest właściwy, lecz pasuje do bardzo podobnego urządzenia. W takim wypadku, powtórzyć procedurę od punktu 2.* 

*Jeśli ręczne wyszukiwanie kodu zakończy się pozytywnie, zaleca się wyświetlenie używanego kodu za pomocą procedury WYŚWIETLANIE UŻYWANEGO KODU i zapisanie go wewnątrz pokrywy baterii.*

*UWAGA: Podczas operacji wyszukiwania wskaźnik przestaje migać a pilot wychodzi z trybu programowania w następujących przypadkach:*

- *jeśli przez 12 sekund nie zostanie wciśnięty wskazany przycisk lub jeśli wciśnie się inny przycisk*
- *jeśli lista kodów do wyszukania skończyła się. W takim wypadku połączyć się ze stroną www.meliconi. com/guide*

#### **BEZPOŚREDNIE WPROWADZANIE KODU**

*(wykonać tylko, jeśli zna się właściwy kod ustawienia)*

- **1.** Przez 6 sekund trzymać wciśnięty przycisk wyboru urządzenia odpowiadający urządzeniu, którego kod zamierza się wprowadzić.
- **2.** Zwolnić przycisk, podświetlany wskaźnik zacznie migać. Wprowadzić natychmiast wcześniej określony właściwy kod. (np. 1306)
- **3.** Trzy długie mignięcia oznaczają prawidłowe ustawienie.

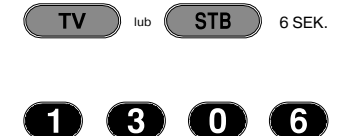

*Jeśli tak nie jest, powtórzyć procedurę. W przypadku, gdyby wynik nadal był negatywny, oznacza to, że wskazanego kodu nie ma w pilocie. Konieczne jest załadowanie go za pomocą INTERNETU. (odnieść się do następnego paragrafu)*

## **AKTUALIZACJA PRZEZ INTERNET**

Od dzisiaj można już ściągnąć z internetu bezpośrednio na pilota kody urządzeń, które ukazały się ostatnio na rynku lub które ukażą się w przyszłości, kody, które nie byłby dostępne w tradycyjnym sposobie programowania. W takim wypadku konieczny jest zakup specjalnego **kabla audio** firmy **MELICONI**, dzięki któremu można ściągnąć potrzebne informacje z jakiegokolwiek PC podłączonego do internetu, wchodząc na stronę **www. meliconi.com/guide** i stosując się do instrukcji na wideo.

## **WYŚWIETLANIE UŻYWANEGO KODU**

Jeśli do ustawienia pilota używano procedury **RĘCZNEGO WYSZUKIWANIA** zaleca się wyświetlenie i zanotowanie używanego kodu; należy postępować następująco:

- **1.** Przez 6 sekund trzymać wciśnięty przycisk wyboru urządzenia odpowiadający urządzeniu, którego kod zamierza się wyszukać.
- **2.** Zwolnić przycisk, podświetlany wskaźnik zacznie migać. Wcisnąć na chwilę przycisk **TV / RADIO**.
- **3.** Po przerwie trwającej kilka sekund podświetlany wskaźnik rozpocznie cztery oddzielone od siebie serie mignięć, odpowiadających kodowi, który chce się zapisać. Należy policzyć liczbę mignięć, każdej serii mignięć odpowiada jedna cyfra kodu. Dziesięć mignięć odpowiada cyfrze 0.
- **4.** Zapisać kod na etykiecie znajdującej się wewnątrz pokrywy baterii, dzięki temu będą Państwo mogli użyć jej w przyszłości.

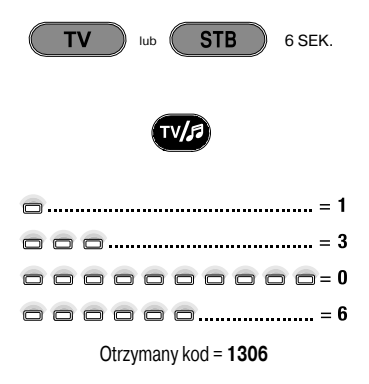

## **ROZWIĄZYWANIE PROBLEMÓW**

#### **PROBLEM**

*wskaźnik zapala się.*

*Urządzenie nie odpowiada a podświetlany wskaźnik nie zapala się, kiedy wciska się przycisk.*

*Urządzenie nie odpowiada, ale podświetlany* 

#### **ROZWIĄZANIE**

Sprawdzić, czy baterie są pełne i prawidłowo włożone; w innym wypadku wymienić je na 2 nowe baterie alkaliczne 1,5 typu **AA/LR06**.

Upewnić się, że pilot jest nakierowany na urządzenie oraz że ma żadnych przeszkód pomiędzy nimi. Ewentualnie ponownie ustawić kod pilota powtarzając procedurę programowania.

*Podczas wciskania przycisku podświetlany wskaźnik*  Wymienić baterie, ponieważ są one na wyczerpaniu.

*Pilot nie wykonuje prawidłowo wszystkich poleceń.*

*miga a urządzenie nie odpowiada na polecenia.*

Być może używany jest błędny kod. Należy ponownie ustawić kod pilota powtarzając procedurę programowania.

## **INFO - LINE**

#### *Jeśli mają Państwo pytania dotyczące nowego pilota Pratico 2:*

- prosimy przeczytać uważnie niniejszą Książeczke Instrukcji, która pozwoli na rozwiązanie wiekszej cześci *problemów.*
- · prosimy zapoznać sie z naszą stroną internetową www.meliconi.com, gdzie znajdą Państwo szybko i łatwo *wszystkie odpowiedzi.*

#### **GWARANCJA 2 lata**

Gwarancja przepada, jeśli produkt jest przerabiany lub używany niewłaściwie.

#### Model pilota **Pratico 2**

Data zakupu

#### Pieczątka sprzedawcy

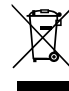

Symbol przekreślonego kosza na śmieci na sprzęcie oznacza, że produkt po zakończeniu eksploatacji podlega procedurze selektywnej zbiórki<br>zbiórki odpadów elektronicznych i elektrotechnicznych lub też dostarczy go sprzedawcy

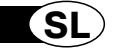

pratico2

*Zahvaljujemo se vam za izbiro daljinskega upravljalnika Meliconi.*

## *Ta priročnik shranite za morebitno kasnejšo uporabo.*

Daljinski upravljalnik **Pratico 2** lahko nadomesti do 2 daljinske upravljalnike TV - SAT (satelitski pretvornik) - TER (digitalni prizemeljski pretvornik). Poleg tega ga s pomočjo avdio kabla, ki ga kupite ločeno, lahko priključite na osebni računalnik in tako s spleta snamete najsodobnejše informacije za njegovo konfiguracijo. Ta daljinski upravljalnik ima stalni spomin, zato tudi v primeru izrabe baterij ne izgubi nastavitev.

**POZOR:** Daljinskega upravljalnika ne izpostavljajte virom prekomerne toplote.

## **UPORABA TIPK IN FUNKCIJ**

#### *Funkcije spodaj opisanih tipk so na voljo pod pogojem, da jih omogoča vaša naprava.*

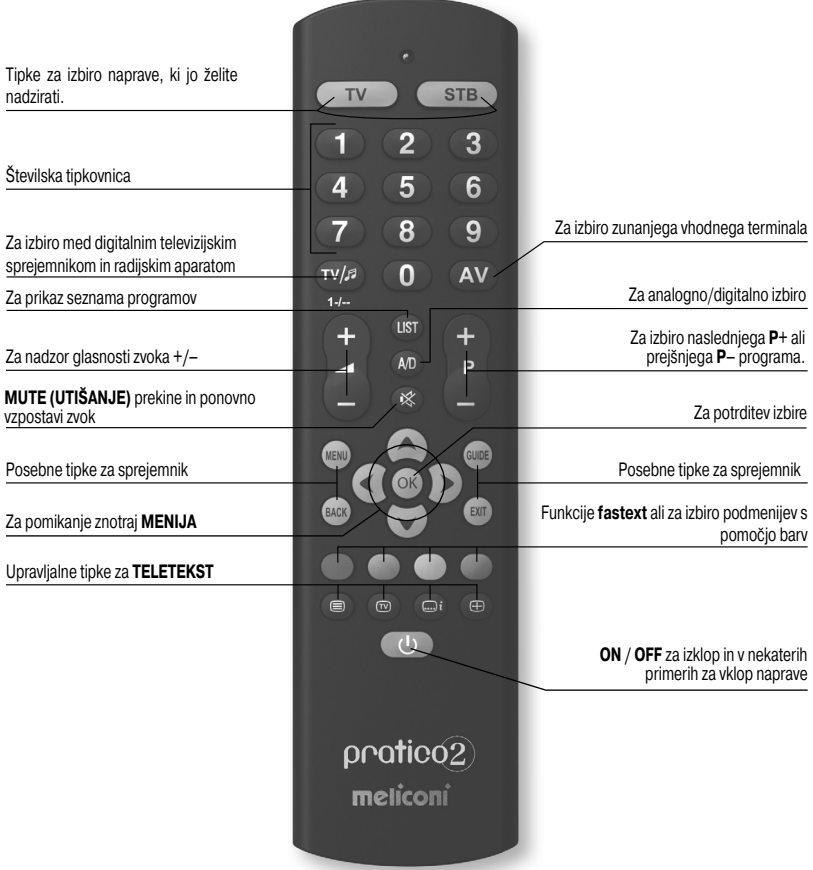

#### *Pred uporabo daljinskega upravljalnika vanj vstavite bateriji in ga programirajte.*

### **VSTAVITEV BATERIJ**

Daljinski upravljalnik potrebuje 2 novi alkalni bateriji **AA/LR06** z 1,5 V. Bateriji vstavite tako, kakor prikazuje slika.

Poskusite pritisniti eno od številskih tipk in preverite, ali rdeča lučka sveti, dokler tipke ne sprostite. Če lučka utripa, pomeni, da bateriji nista polni, temveč sta skoraj izrabljeni in ju je zato treba zamenjati.

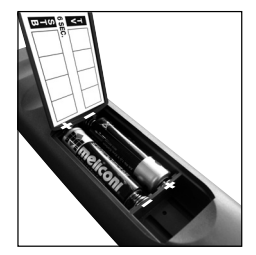

#### **Svetujemo vam, da izrabljenih baterij ne puščate v napravi, saj bi lahko iz njih iztekla tekočina in okvarila daljinski upravljalnik**

## **VNOS KODE**

**Pratico 2** je univerzalni daljinski upravljalnik, ki v svojem spominu vsebuje podatke o številnih napravah različnih znamk, ki so prisotne na trgu.

Vsaka originalna naprava ima **posebno kodo**, ki jo je potrebno uporabiti za nastavitev daljinskega upravljalnika. Zato je za uporabo daljinskega upravljalnika Pratico 2 treba **nujno** vtipkati posebno kodo za vsako napravo, ki jo želite nadzirati.

Za ugotovitev pravilne kode in vnos slednje v daljinski upravljalnik uporabite enega od naslednjih načinov:

- **A)** ISKANJE PREKO SPLETA (priporočeno)
- **B)** ISKANJE PREKO MOBILNEGA TELEFONA (SMS)
- **C)** ROČNO ISKANJE

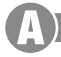

## **ISKANJE KODE PREKO SPLETA**

Če imate na voljo spletno povezavo, sledite navodilom na spletni strani **www.meliconi.com/guide** za ugotovitev posebnih kod za naprave, ki jih želite nadzirati; te kode nato ročno vnesite v daljinski upravljalnik **MELICONI** sledeč postopku **NEPOSREDNI VNOS KODE**.

## **ISKANJE KODE PREKO MOBILNEGA TELEFONA**

*(storitev je brezplačna, edini strošek predstavlja pošiljanje sporočil SMS, ki se obračunavajo po ceniku vašega mobilnega operaterja)*

Če nimate na voljo spletne povezave, vam Meliconi danes ponuja možnost prejema kod, s katerimi boste lahko programirali vaš daljinski upravljalnik, neposredno na vaš mobilni telefon.

Zadošča, da na številko **0039 345 7518893** pošljete sporočilo **SMS**, ki ga sestavite na naslednji način: **2B, tip, znamka, model**

- **-** Tip = navedite napravo, ki jo želite nadzirati, pri čemer uporabite eno od naslednjih kratic: **TV SAT TER** (prizemeljski pretvornik)
- **-** Znamka, model = navedite znamko in model naprave, ki jo želite nadzirati.

**Primer: 2B, TV, PHILIPS, 32PFL3614** (če modela ne poznate, za znamko ne napišite ničesar).

Po tem, ko preko sporočila SMS prejmete seznam kod, vnesite v daljinski upravljalnik prvo kodo sledeč postopku, ki je opisan v delu **NEPOSREDNI VNOS KODE**.

Daljinski uparavljalnik MELICONI postavite pred vključeno napravo in pritisnite gumb **ON / OFF**.

Če se naprava **NE** izključi, poskusite nastaviti na daljinskem upravljalniku naslednjo kodo, prikazano na sezamu v sporočilu **SMS**.

Ko se naprava odzove, preverite, ali tudi druge tipke pravilno delujejo.

**Če je tako, je vaš daljinski upravljalnik pripravljen za uporabo**.

Če ni tako, **je možno, da koda ni točna, temveč je namenjena zelo podobni napravi**; v tem primeru seznama, ki ste ga prejeli preko sporočila SMS, **ne uporabljajte več**, temveč si preberite odstavek **NASTAVITEV Z ROČNIM ISKANJEM** in poiščite najprimernejšo kodo.

*OPOMBA: Če na vaš mobilni telefon ne bi prejeli nikakršnega sporočila SMS ali bi se izpisal napis ERROR / NO CODE, pomeni, da sistemu ni uspelo obdelati podatkov. V tem primeru ne poskušajte znova, temveč uporabite izključno postopek ROČNEGA ISKANJA*.

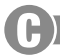

## **ROČNO ISKANJE KODE**

*(ta postopek je treba izvesti samo, če posebne nastavitvene kode niste našli)*

- **1.** Vključite napravo in izberite program.
- **2.** Pritisnite tipko za izbiro naprave, ki ustreza napravi, katere kodo želite vnesti, in jo zadržite pritisnjeno 6 sekund.
- **3.** Tipko sprostite, svetlobni indikator utripa. Daljinski upravljalnik usmerite proti napravi in pritisnite tipko **ON / OFF**. Če se naprava **NE** izključi, znova počasi pritisnite isto tipko (po potrebi jo pritisnite večkrat).
- **4.** Ko se naprava pravilno odzove, pritisnite tipko **OK**. Trije dolgi utripi označujejo **pravilni** zaključek postopka.

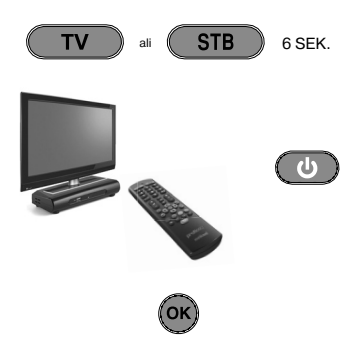

#### *PREVERJANJE*

*Preverite, ali druge tipke ustrezajo funkcijam originalnega daljinskega upravljalnika. Če ne bi bilo tako, je možno, da najdena koda ni pravilna, temveč pripada zelo podobnemu aparatu. V tem primeru ponovite postopek od 2. točke.* 

*Če se postopek iskanja kode uspešno zaključi, vam svetujemo, da uporabljeno kodo prikažete sledeč postopku PRIKAZ KODE V UPORABI in jo zapišete v notranjost prostora za baterije.*

*OPOMBA: Med postopkom iskanja indikator preneha utripati in daljinski upravljalnik zapusti način programiranja v naslednjih primerih:*

- *če 12 sekund ne pritisnete navedene tipke ali če pritisnete drugo tipko*
- *če se seznam iskanih kod zaključi. V tem primeru se povežite na spletno stran www.meliconi.com/guide*

#### **NEPOSREDNI VNOS KODE**

*(ta postopek izvedite samo, če posebna nastavitvena koda ni znana)*

**1.** Pritisnite tipko za izbiro naprave, ki ustreza napravi, katere kodo želite vnesti, in jo zadržite pritisnjeno 6 sekund.

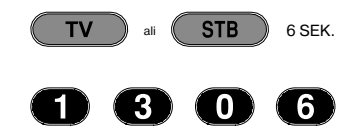

- **2.** Tipko sprostite, svetlobni indikator utripa. Takoj vnesite posebno kodo, ki ste jo našli pred tem (npr. 1306)
- **3.** Trije dolgi utripi označujejo pravilno nastavitev.

*Če ne bi bilo tako, ponovite postopek. Če bi bil izid še vedno negativen, pomeni, da navedena koda v daljinskem upravljalniku ni prisotna. Prenesite jo preko SPLETA. (glejte naslednji odstavek)*

## **SPLETNO POSODABLJANJE**

Sedaj lahko neposredno s spleta naložite na daljinski upravljalnik kode najsodobnejših naprav in celo tistih, ki bodo na prodaj v prihodnosti - kode, ki jih sledeč klasičnim postopkom programiranja ne bi mogli najti. V tem primeru je treba kupiti posebni kabel, **avdio kabel MELICONI**, s pomočjo katerega boste lahko naložili koristne podatke s katerega koli osebnega računalnika, ki razpolaga s spletno povezavo, neposredno s strani **www. meliconi.com/guide** sledeč navodilom, ki se vam izpišejo na zaslonu.

#### **PRIKAZ UPORABLJENE KODE**

Če ste za nastavitev daljinskega upravljalnika uporabili postopek **ROČNEGA ISKANJA**, vam svetujemo, da poiščete in si zapišete uporabljeno kodo; ravnajte na naslednji način:

- **1.** Pritisnite tipko za izbiro naprave, ki ustreza tisti, katere kodo želite poiskati, in jo zadržite pritisnjeno 6 sekund.
- **2.** Tipko sprostite, svetlobni indikator utripa. Kratko pritisnite tipko **TV / RADIO**.
- **3.** Po nekaj sekundnem premoru svetlobni indikator sproži štiri serije utripov z vmesnim premorom, ki ustrezajo iskani kodi. Preštejte število utripov; vsaki seriji utripov ustreza ena številka kode. Deset utripov ustreza številki 0.
- **4.** Najdeno kodo si zapišite na nalepko, ki je prilepljena na notranji strani pokrovčka prostora za baterije, saj jo boste v prihodnosti morebiti potrebovali.

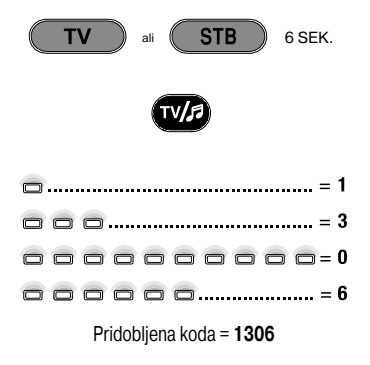

## **ISKANJE IN ODPRAVLJANJE NAPAK**

#### **TEŽAVA**

*prižge.*

*Naprava se ne odziva in svetlobni indikator se ob pritisku tipke ne prižge.*

*Naprava se ne odziva, svetlobni indikator pa se* 

#### **REŠITEV**

Preverite, ali sta bateriji polni in pravilno vstavljeni ali pa jih zamenjajte z 2 novima alkalnima baterijama 1,5 V tipa **AA/LR06**.

Preverite, ali je daljinski upravljalnik usmerjen proti napravi in se prepričajte, da med njima ni nobenih ovir. Po potrebi ponovno nastavite kodo daljinskega upravljalnika, tako da ponovite postopek programiranja.

*Ob pritisku tipke prične svetlobni indikator utripati in*  Zamenjajte bateriji, saj sta skoraj izrabljeni.

*Daljinski upravljalnik ne izvede pravilno vseh ukazov.*

*naprava se ne odziva na ukaze.*

Uporabljena koda je morebiti napačna. Ponovno nastavite daljinski upravljalnik, pri čemer ponovite postopek programiranja.

## **INFO - LINE**

#### *Če imate vprašanja glede vašega novega daljinskega upravljalnika Pratico 2:*

- **•** *pozorno preberite ta uporabniški priročnik, s pomočjo katerega boste lahko odpravili večino težav.*
- **•** *oglejte si našo spletno stran www.meliconi.com, kjer boste najhitreje in najpreprosteje našli vse odgovore.*

#### **2 LETNA GARANCIJA**

Garancija preneha velja v primeru nepooblaščenih posegov na napravi ali nepravilne uporabe slednje.

Model daljinskega upravljalnika **Pratico 2**

Datum nakupa

#### Žig pooblaščenega prodajalca

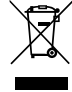

Znak prečrtanega smetnjaka na napravi opozarja, da je treba izdelek po koncu njegove življenjske dobe odlagati ločeno od drugih gospodnica.<br>gospodnijskih odpadkov. Uporabnik mora zato odsluženi apart odnesti v ustrezne cen

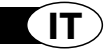

# $\textsf{pratic}(\widehat{2})$

## *Grazie per aver scelto un telecomando Meliconi.*

## *Conservare il presente libretto per future consultazioni.*

Il telecomando Pratico 2 è ideale per sostituire fino a 2 telecomandi per TV - STB (decoder satellitare o Digitale Terrestre). Inoltre è predisposto per essere collegato al PC tramite l'audiocavo Meliconi, acquistabile a parte, in modo da scaricare le informazioni più aggiornate per la sua configurazione. Questo telecomando è dotato di memoria permanente, non perde le impostazioni anche se rimane senza batterie.

**ATTENZIONE:** Il telecomando non deve essere esposto a fonti di calore eccessivo.

## **UTILIZZO TASTI E FUNZIONI**

*Le funzioni dei tasti sotto descritte sono disponibili a patto che lo siano sul vostro apparecchio.*

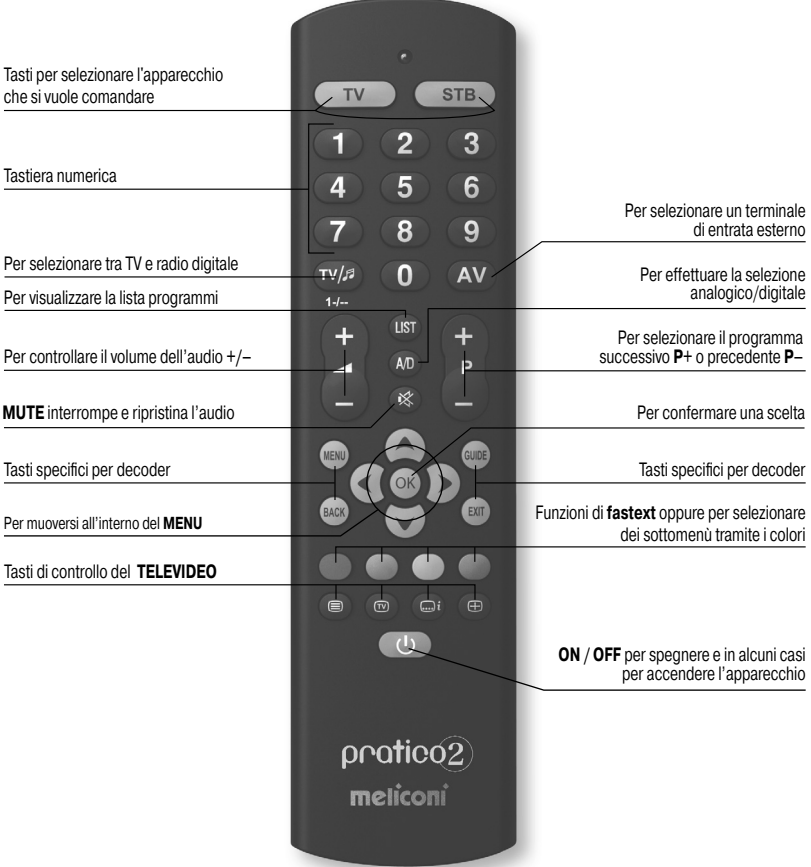

## **INSERIMENTO DELLE BATTERIE**

Il telecomando necessita di 2 batterie nuove **AA/LR06** alcaline da 1,5 V. Inserirle come illustrato.

Provare a premere un tasto numerico e verificare che la luce rossa rimanga accesa in modo continuo fino al rilascio del tasto. Se la luce lampeggia significa che le batterie inserite non sono cariche ma stanno per esaurirsi, occorre quindi sostituirle.

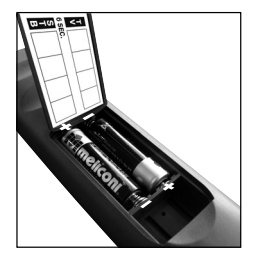

**Raccomandiamo di non lasciare inserite batterie esaurite, potrebbero rilasciare liquido e danneggiare il telecomando**

## **IMPOSTAZIONE DEL CODICE**

Il telecomando **Pratico 2** è un telecomando universale, nella sua memoria sono contenuti i dati riguardanti moltissimi apparecchi di diverse marche presenti sul mercato.

Ad ogni apparecchio originale è abbinato uno **specifico codice** da utilizzare per l'impostazione del telecomando.

Pertanto per usare il Pratico 2 é *indispensabile* inserire il codice specifico per ogni apparecchio che si desidera comandare.

Per individuare il codice corretto e impostarlo nel telecomando utilizzare una delle seguenti modalità:

**A)** - INTERNET (consigliato)

**B)** - CELLULARE (SMS)

**C)** - RICERCA MANUALE

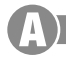

## **IMPOSTAZIONE TRAMITE INTERNET**

Se si dispone di un collegamento ad internet, seguire la guida on-line sul sito **www.meliconi.it/guida** per individuare i codici specifici abbinati agli apparecchi che si vogliono comandare; impostarli quindi manualmente nel telecomando **MELICONI** come descritto nella procedura **INSERIMENTO DIRETTO DEL CODICE**.

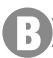

## **IMPOSTAZIONE TRAMITE CELLULARE**

*(il servizio è gratuito, l'unico costo è relativo all'invio dell'SMS, secondo quanto previsto dal piano tariffario del proprio operatore)*

Per chi non ha internet, Meliconi dà oggi la possibilità di ricevere i codici con cui programmare il telecomando direttamente sul proprio cellulare.

E' suffi ciente inviare al numero **0039 345 7518893** un **SMS** composto nel modo seguente: **2B, Tipo, Marca, Modello**

- **-** Tipo = indicare l'apparato da comandare utilizzando una delle seguenti sigle: **TV SAT TER** (decoder terrestre)
- **-** Marca, Modello = indicare la marca e il modello dell'apparecchio da comandare.

**Esempio: 2B, TV, PHILIPS, 32PFL3614** (se non si conosce il modello, dopo la marca non scrivere nulla). Una volta ricevuta via SMS la lista dei codici, impostare nel telecomando il primo codice come descritto nella sezione **INSERIMENTO DIRETTO DEL CODICE**.

Posizionarsi con il telecomando MELICONI davanti all'apparato già acceso e premere il tasto **ON / OFF**. Se l'apparecchio **NON** si spegne, provare ad impostare nel telecomando il successivo codice che compare nella lista **SMS**.

Quando l'apparato reagisce, verificare se anche gli altri tasti funzionano correttamente. **In caso affermativo, il telecomando è pronto all'uso**.

Se così non fosse, **è probabile che si stia utilizzando un codice impreciso, destinato ad un apparecchio molto simile**; a questo punto **ignorare** la lista SMS, ma riferirsi al paragrafo **IMPOSTAZIONE TRAMITE RICERCA MANUALE** per individuare un codice più idoneo.

*NOTA:* Se sul proprio cellulare non si riceve nessun SMS, oppure viene indicata la scritta **ERROR / NO CODE**, significa che il sistema non è riuscito ad elaborare i dati; non ritentare ma utilizzare esclusivamente la **IMPOSTAZIONE TRAMITE RICERCA MANUALE** oppure chiamare il nostro call-center al numero + 39 02 66012766.

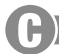

## **IMPOSTAZIONE TRAMITE RICERCA MANUALE**

*(da effettuare solo se non è stato possibile individuare il codice specifico di impostazione)* 

- **1.** Accendere l'apparecchio da programmare e selezionare un programma.
- **2.** Tenere premuto per 6 secondi il tasto di selezione dispositivo corrispondente all'apparecchio di cui si vuole inserire il codice.
- **3.** Rilasciare il tasto, l'indicatore luminoso lampeggia. Puntare il telecomando verso l'apparecchio e premere il tasto **ON / OFF**. Se l'apparecchio **NON** si spegne agire nuovamente e lentamente sullo stesso tasto (potrebbe essere necessario premere il tasto diverse volte).
- **4.** Quando l'apparecchio risponde correttamente, premere il tasto **OK**. Tre lampeggi lunghi indicano che l'operazione si è conclusa in modo **regolare**.

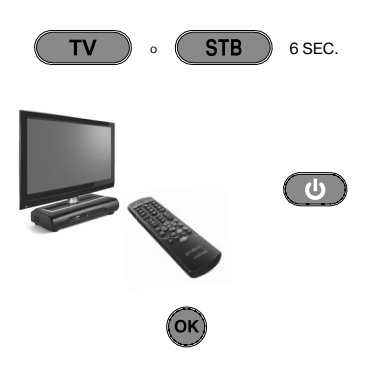

#### *VERIFICA*

*Verifi care che gli altri tasti corrispondano alle funzioni del telecomando originale; se così non fosse, è probabile che il codice trovato non sia quello giusto, ma di un apparecchio molto simile. In questo caso, ripetere la procedura dal punto 2.* 

*Se la ricerca manuale del codice si conclude positivamente, è consigliabile estrarre il codice in uso seguendo la procedura VISUALIZZAZIONE CODICE IN USO e annotarlo all'interno del coperchio batterie.*

*NOTA: Durante l'operazione di ricerca l'indicatore smette di lampeggiare e il telecomando esce dal modo programmazione nei seguenti casi:*

- *se per 12 secondi non viene premuto il tasto indicato oppure se si preme un altro tasto*
- *se la lista dei codici da ricercare è terminata. In questo caso, collegarsi al sito www.meliconi.it/guida o contattare il Call-Center al numero + 39 02 66012766*

## **INSERIMENTO DIRETTO DEL CODICE**

#### *(da effettuare solo se si conosce il codice specifico di impostazione)*

- **1.** Tenere premuto per 6 secondi il tasto di selezione dispositivo corrispondente all'apparecchio di cui si vuole inserire il codice.
- **2.** Rilasciare il tasto, l'indicatore luminoso lampeggia. Inserire subito il codice specifico precedentemente individuato. (es. 1306)
- **3.** Tre lunghi lampeggi indicano una corretta impostazione.

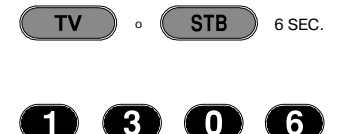

Se così non fosse, ripetere la procedura. Nel caso l'esito fosse ancora negativo, significa che *il codice indicato non è presente nel telecomando. È necessario caricarlo tramite INTERNET. (fare riferimento al paragrafo seguente)*

## **AGGIORNAMENTO INTERNET**

Da oggi è possibile scaricare da internet direttamente sul telecomando i codici degli apparecchi di ultima uscita o quelli che usciranno in futuro, codici che altrimenti non sarebbero disponibili seguendo le modalità di programmazione tradizionali. In questo caso è necessario acquistare un apposito cavo, l'**Audiocavo MELICONI**, grazie al quale scaricare le informazioni utili da un qualsiasi PC dotato di collegamento ad internet, connettendosi al sito **www.meliconi.com/guide** e seguendo le istruzioni a video.

#### **VISUALIZZAZIONE DEL CODICE IN USO**

Se per l'impostazione del telecomando si è utilizzata la procedura di **RICERCA MANUALE**, è consigliabile estrarre e annotare il codice in uso; procedere nel seguente modo:

- **1.** Tenere premuto per 6 secondi il tasto di selezione dispositivo corrispondente all'apparecchio di cui si vuole cercare il codice.
- **2.** Rilasciare il tasto, l'indicatore luminoso lampeggia. Premere per un istante il tasto **TV / RADIO**.
- **3.** Dopo una pausa di pochi secondi, l'indicatore luminoso produce quattro serie di lampeggi, intervallati tra loro, corrispondenti al codice che si vuole estrarre. Contare il numero di lampeggi, ad ogni serie di lampeggi corrisponde una cifra del codice. Dieci lampeggi corrispondono alla cifra 0.
- **4.** Prendere nota del codice estratto sull'etichetta presente all'interno del coperchio batterie, potrà servire in futuro.

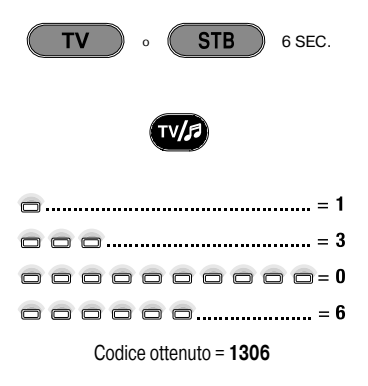

## **RISOLUZIONE PROBLEMI**

#### **PROBLEMA**

*si accende.*

*L'apparecchio non risponde e l'indicatore luminoso non si accende quando si preme un tasto.*

*L'apparecchio non risponde ma l'indicatore luminoso* 

#### **SOLUZIONE**

Verificare che le batterie siano cariche e inserite correttamente, altrimenti, sostituirle con 2 batterie nuove da 1,5 V tipo **AA/LR06** alcaline.

Accertarsi che il telecomando sia puntato verso l'apparecchio senza che ci siano ostacoli in mezzo. Eventualmente reimpostare il codice del telecomando ripetendo la procedura di programmazione.

*Quando si preme un tasto l'indicatore luminoso lampeggia e l'apparecchio non risponde ai comandi.*

*Il telecomando non esegue correttamente tutti i comandi.*

Forse si sta usando un codice sbagliato.

Sostituire le batterie, stanno per esaurirsi.

Reimpostare il telecomando ripetendo la procedura di programmazione.

## **INFO - LINE**

#### *Se avete domande riguardanti il nuovo telecomando Pratico 2:*

- **•** *leggere attentamente il presente Libretto Istruzioni che permetterà di risolvere la maggior parte dei problemi.*
- **•** *consultare il ns. sito Internet www.meliconi.com dove si troveranno tutte le risposte nel modo più rapido e facile.*

Per ogni evenienza comunque è possibile chiamare il nostro **CALL CENTER**, assistenza telefonica clienti, al numero 02/66012766

#### **GARANZIA 2 anni**

La garanzia decade se il prodotto viene manomesso o usato impropriamente.

Modello telecomando **Pratico 2**

Data di acquisto

 $\sqrt{2}$ 

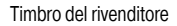

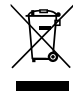

ll simbolo del cassonetto barrato riportato sull'apparecchiatura indica de il prodotto alla fine della propria via utili apparecchiatura di prodotto separatamente dagli altri rifutti. L'utente dovrà, pertanto, conferire l'

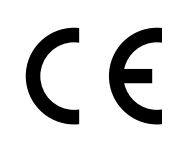

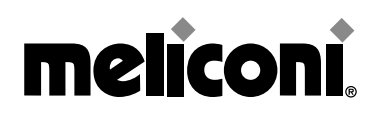

MELICONI S.p.A. - Via Minghetti, 10 - 40057 Cadriano di Granarolo Emilia - BOLOGNA - ITALY www.meliconi.com - e-mail: telecomandi@meliconi.it